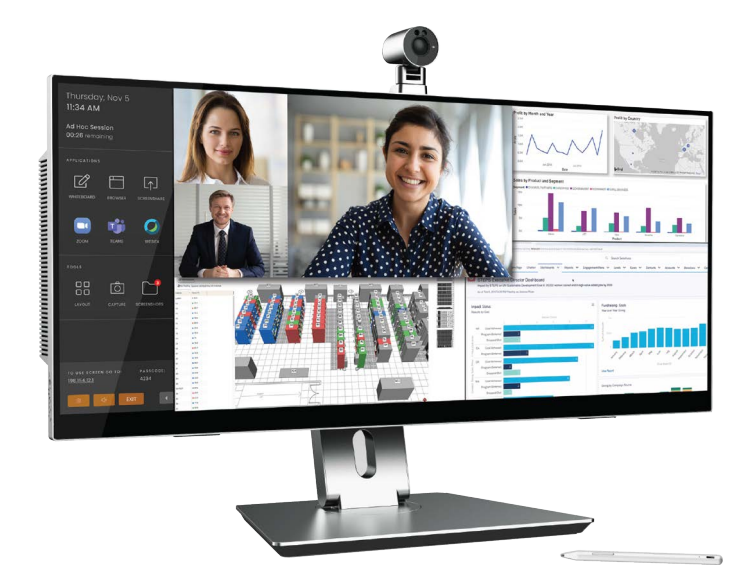

**Pana 34 User Manual**

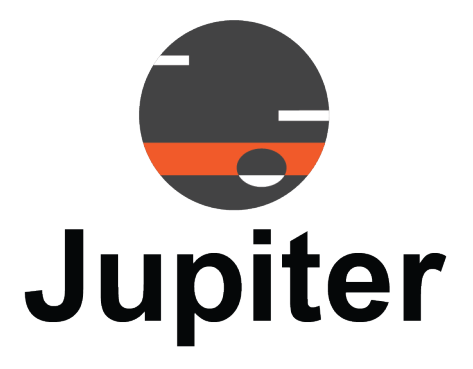

**August 29, 2022** A-PAN-002-00, Rev. A

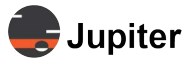

### **Copyright © 2022 Jupiter Systems Inc.** ("Jupiter"). This document is copyrighted with all rights reserved.

Jupiter Systems owns the copyright for this manual.

Use or reproduction of this manual in parts or entirety without the authorization of Jupiter Systems is prohibited.

The contents of this manual are subject to change without notice to improve quality.

### **Acknowledgments**

Jupiter Systems® and Jupiter logo® are registered trademarks of Jupiter Systems. New Jupiter logo, Canvas™, Catalyst™, Fusion Catalyst™, Catalyst XL™, Catalyst V™, Catalyst 4K™, CRS-5K™, CRS-4K™, J4™, J100™, J400™, J600™, Zavus™, and Pana™ are trademarks of Jupiter Systems.

Microsoft, Windows are registered trademarks of Microsoft Corporation.

All non-Jupiter brands and names are the property of their respective owners.

### **Conventions Used in this Manual**

Labels from the user Interface (UI) are **bolded** to make it easier to follow instructions. If you see a **bolded** word or set of words, look for the label in the UI. Where possible tabs and dialog boxes are named in instructions as markers so you know you are in the right place.

## **Jupiter Systems**

31015 Huntwood Avenue Hayward, CA 94544-7007 510-675-1000 (v) jupiter.com

## **Support Contact**

info@jupiter.com support@jupiter.com jupiter.com/support 510-675-1000, option 1

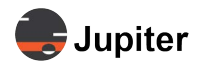

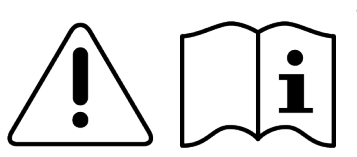

### **Warning! Read the user the user instructions**

## <span id="page-2-0"></span>**Stability Hazard Warnings**

The display may fall, causing serious personal injury or death. Many injuries, particularly to children, can be avoided by taking simple precautions such as:

- **ALWAYS** use cabinets or stands or mounting methods recommended by the manufacturer of the display.
- **ALWAYS** use furniture that can safely support the display.
- **ALWAYS** ensure the display is not overhanging the edge of the supporting furniture.
- **ALWAYS** educate children about the dangers of climbing on furniture to reach the display or its controls.
- **ALWAYS** route cords and cables connected to your display so they cannot be tripped over, pulled or grabbed.
- **NEVER** place a display in an unstable location.
- **NEVER** place the display on tall furniture (for example, cupboards or bookcases) without anchoring both the furniture and the display to a suitable support.
- **NEVER** place the display on cloth or other materials that may be located between the display and supporting furniture.
- **NEVER** place items that might tempt children to climb, such as toys and remote controls, on the top of the display or furniture on which the display is placed.
- If the existing display is going to be retained and relocated, the same considerations as above should be applied.

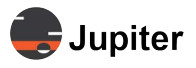

This page has been intentionally left blank

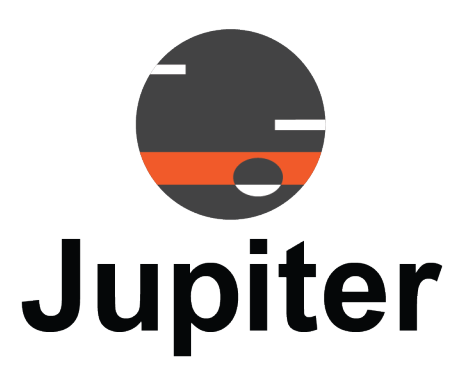

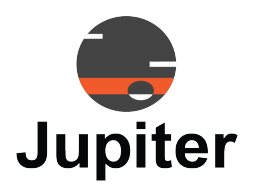

# **Table of Contents**

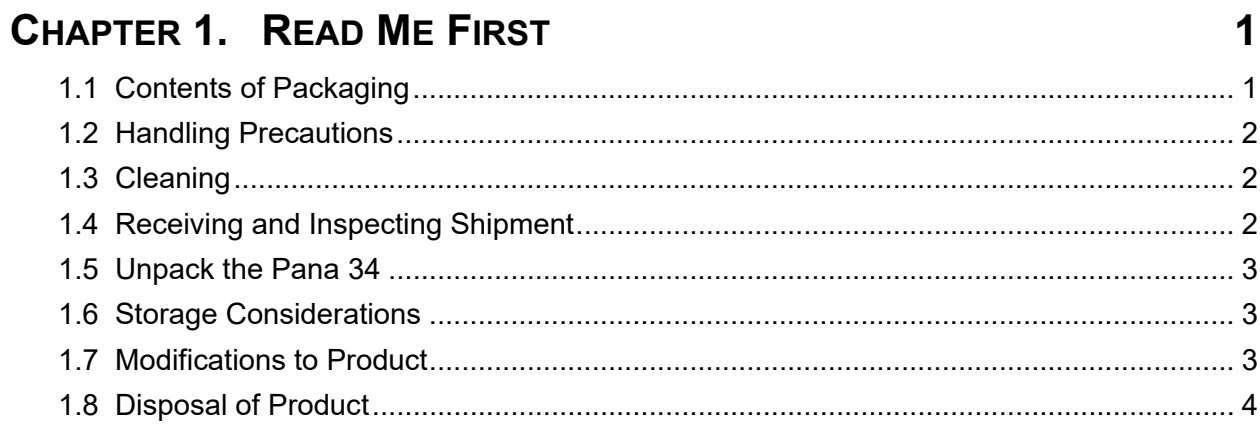

# **CHAPTER 2. PANA 34 INSTALLATION & SETUP**

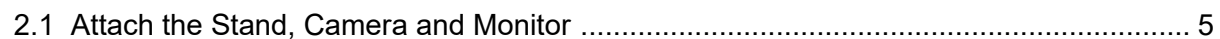

# **CHAPTER 3. PANA 34 FEATURES**

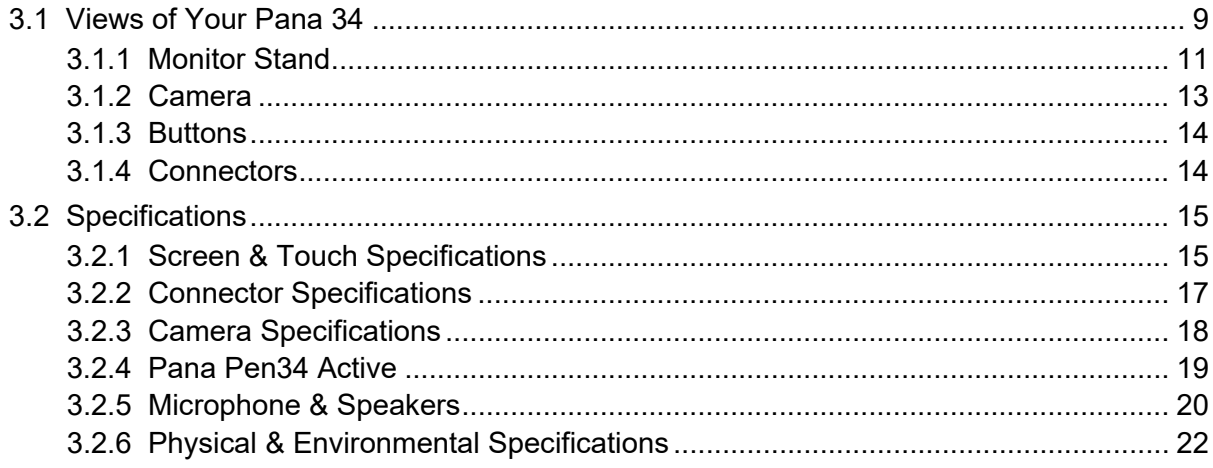

 $5\phantom{1}$ 

9

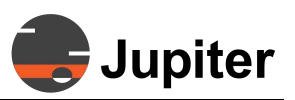

23

29

# **CHAPTER 4. PANA 34 OPERATION**

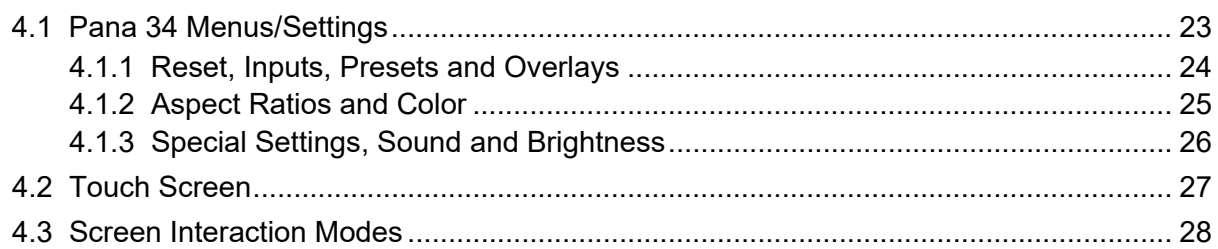

# **CHAPTER 5. PANA 34 TROUBLESHOOTING & SUPPORT**

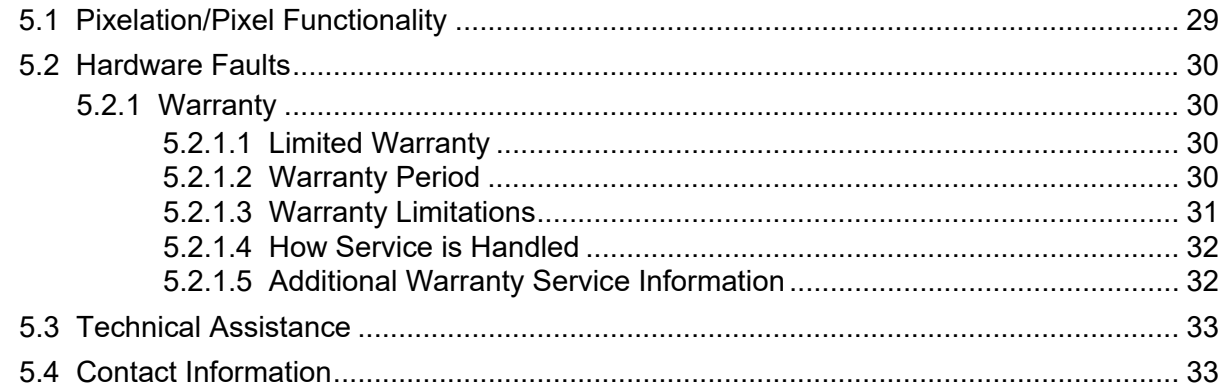

# **Index**

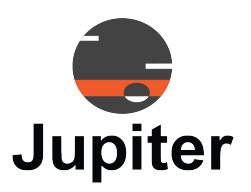

# <span id="page-6-0"></span>**Chapter 1 READ ME FIRST**

This user manual was created to help you get the most out of your display.

In addition to detailed descriptions of the display and its features, this manual will guide you through the installation and setup processes and best practices on how best to utilize the display.

We make every effort to ensure that this manual is accurate as of the date is printed. However, it may require periodic updating due to ongoing product improvements and customer feedback. Find the latest version of our manuals at Jupiter.com

# <span id="page-6-1"></span>**1.1 Contents of Packaging**

- Pana 34 monitor
- Articulated mounting arm
- Base
- <span id="page-6-2"></span>• Camera
- Camera privacy cap
- Power supply & cable
- Pana Pen 34 Active
- Warranty Card & Envelope
- USB Type-C Cable
- Screws for mounting monitor to articulating arm
- Quick Install Guide

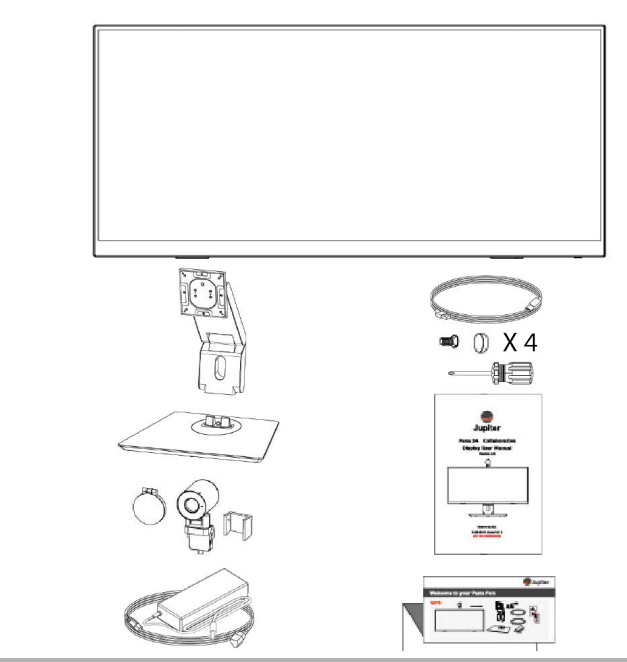

**Note:** When verifying the contents of your packaging leave the Pana 34 monitor face down in the protective foam, just the way it ships. It is best to attach the dual action articulating arm while the monitor is face down and protected by the shipping foam.

Please see *[Section 2.1, Attach the Stand, Camera and Monitor on page 5](#page-10-1)* for instructions about assembling the stand and monitor assembly.

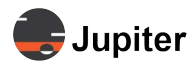

## <span id="page-7-0"></span>**1.2 Handling Precautions**

- DO NOT PLACE THE DISPLAY FACE UP OR FACE DOWN other than in its protective foam padding
- DO NOT SHAKE THE DISPLAY
- Avoid touching the screen, except for action appropriate to using the touch features with your fingers or stylus
- <span id="page-7-1"></span>• Avoid touching the screen when moving the Pana 34

# **1.3 Cleaning**

- Do not clean the display with alcohol, solvents, or ammonia, as these could damage the display
- Never spray any liquid directly onto the screen
- Do not let any kind of liquid enter the display as it may cause electrical shock or damage
- Should the surface of the display become dirty, please wipe the surface lightly with a microfiber cloth
- If the surface requires additional cleaning, lightly moisten the cloth with deionized water as found in "screen clean" kits
- <span id="page-7-3"></span><span id="page-7-2"></span>Should there be excess dirt and/or grease buildup, use a very diluted solution of water with less than 5% dish soap (roughly less than 1 part mild dish soap to 20 parts water)

# **1.4 Receiving and Inspecting Shipment**

The first thing you should do upon receipt of the Pana shipment is to check the shipment.

### <span id="page-7-4"></span>Inspection Procedure

**1** *Visually inspect the shipping container*

If any damage is discovered, request immediate inspection from the carrier.

**2** *Unpack the Pana.* 

Please see *[Section 1.5, Unpack the Pana 34 on page 3](#page-8-3)*.

- **3** *Look for any visible damage to the screen or other parts of the Pana.*
- **4** *Look for and document any dents, scratches, or other visible signs of damage to the screen or the enclosure. Do not remove the bottom shipping foam from the box.*
- **5** *Put the screen back in the shipping foam as it was received.*

Please see *[Section 2.1, Attach the Stand, Camera and Monitor on page 5](#page-10-1)* for instructions about assembling the stand and monitor assembly.

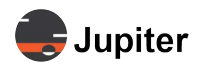

# <span id="page-8-3"></span><span id="page-8-0"></span>**1.5 Unpack the Pana 34**

**Figure 1.1: Pana packaging**

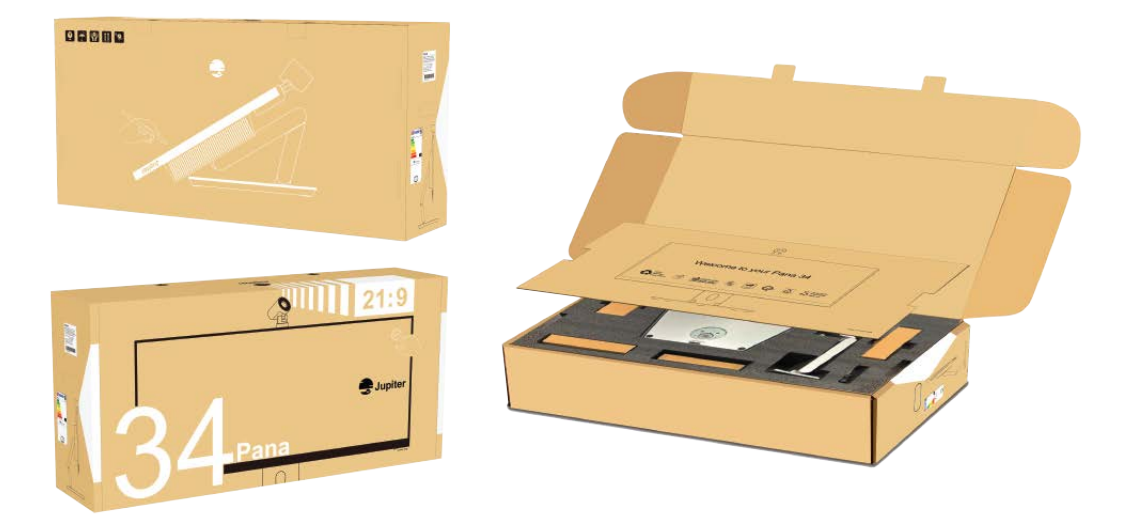

- **1** *Open box on a large stable table*
- **2** *Open flaps and lean the top of box backwards*
- **3** *Remove interior cardboard cover*
- **4** *Remove items in top foam protection (and verify with packaging list) and set aside*
- **5** *Remove top layer of protective foam*
- **6** *Leave monitor face down in protective bottom foam*
- **7** *Follow the directions in [Section 2.1, Attach the Stand, Camera and Monitor on page 5](#page-10-1) which includes attaching the stand to the monitor and properly picking it up out of the box.*

**WARNING! Do not lift the monitor by the speaker coverings on the back of the monitor. The best way to lift the monitor out of the box is AFTER the monitor is mounted to the stand.** 

# <span id="page-8-1"></span>**1.6 Storage Considerations**

Ensure that Product storage remains within the range of  $0^{\circ}$  C to  $50^{\circ}$  C. (32 $^{\circ}$  F – 122 $^{\circ}$  F)

# <span id="page-8-2"></span>**1.7 Modifications to Product**

**CAUTION:** Any changes or modifications, including but not limited to hardware and software modifications not expressly approved by Jupiter Systems could void the user's authority to operate the equipment.

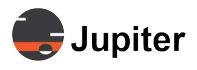

# <span id="page-9-0"></span>**1.8 Disposal of Product**

The product contains small amounts of tin, lead and/or mercury. Disposal of these materials may be regulated due to environmental considerations.

DISPOSAL OF OLD ELECTRICAL AND ELECTRONIC EQUIPMENT (Applicable throughout the European Union and other European countries with separate collection programs).

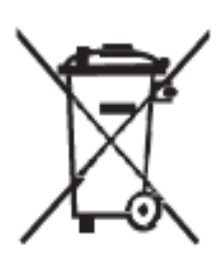

This symbol found on your product or on its packaging, indicates that this product should not be treated as household waste when you wish to dispose of it. Instead, it should be handed over to an applicable collection point for the recycling of electrical and electronic equipment. By ensuring this product is disposed of correctly, you will help prevent potential negative consequences to the environment and human health, which could otherwise be caused by inappropriate disposal of this product.

The recycling of materials will help to conserve natural resources. This symbol is only valid in the European Union. If you wish to discard this product, please contact your local authorities or dealer, and ask for the correct method of disposal.

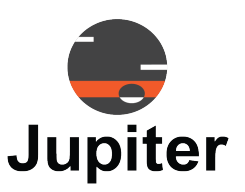

# <span id="page-10-0"></span>**Chapter 2 PANA 34 INSTALLATION & SETUP**

# <span id="page-10-1"></span>**2.1 Attach the Stand, Camera and Monitor**

Unpack the Pana 34 as described in *[Section 1.5, Unpack the Pana 34 on page 3](#page-8-0)*, leaving the monitor face down against the shipping foam.

**1** *Attach the articulating arm to the monitor while the monitor is still face down in the shipping packaging*

### **Figure 2.1: Attaching arm to monitor with correct orientation**

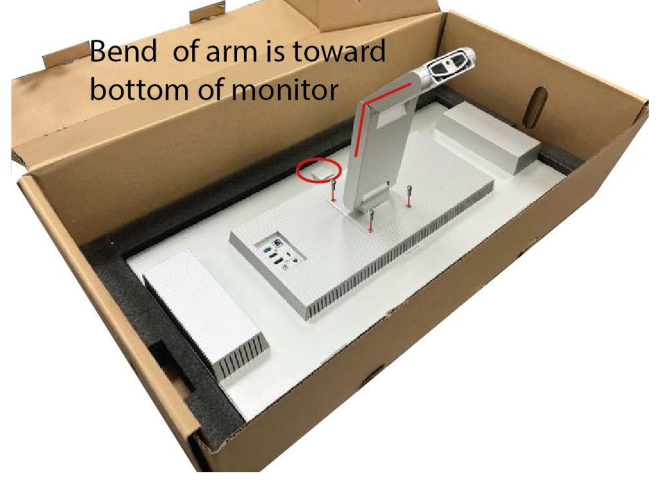

Orient arm connection to the monitor so that the arm bends away from the top of the monitor. The top of the monitor is identified by the camera connection

- **a** *Orient arm on monitor*
- **b** *Attach arm with screws*

**WARNING!** Use a hand screwdriver to attach the bracket/base assembly to the main body of the monitor. Tighten the screws firmly, but do not over tighten. **Using a power drill to drive the screws can lead to damage and void the warranty.**

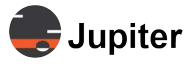

**2** *Attach the articulating arm to the base while still in the shipping packaging.*

### **Figure 2.2: The base and arm**

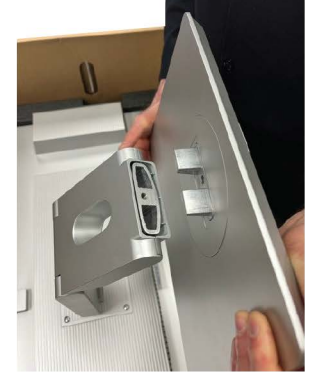

Base and arm are keyed to each other, so there is only one way to attach the base

Once base is in position flip up the D-ring latch on the screw and tighten

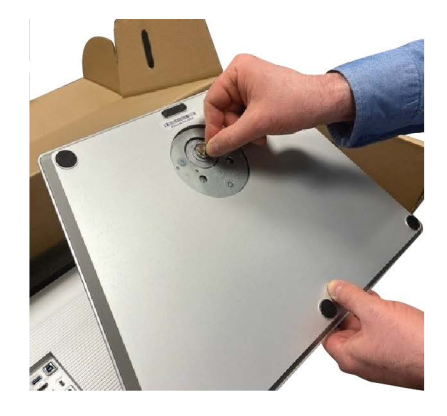

- **3** *Remove the monitor from the box by firmly grasping the articulating arm near the monitor with one hand and the other near the elbow as shown in* Figure 2.3. *[Lift monitor from box](#page-11-0).*
- **WARNING! Do not grab the back of the Pana 34 monitor by the speaker enclosures! Doing so will damage the rear of the monitor. Lift the monitor out using the articulating arm. Because either side (the monitor and the base) are heavy, this method balances the weight and makes it easy to remove the whole unit without damaging the monitor.**

<span id="page-11-0"></span>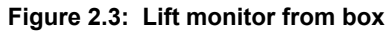

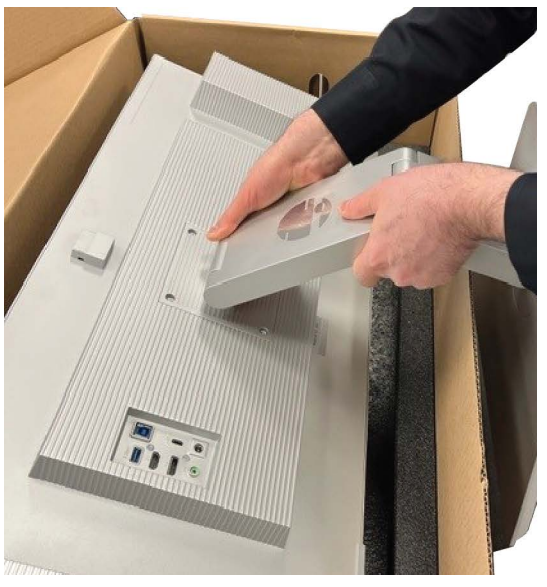

Lift monitor by the articulating arm. Use one hand near monitor and the other hand near the elbow to balance the assembly between the weight of the monitor and the counterbalance weight of the base

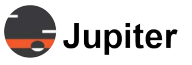

- **4** *Attach the camera*
	- **c** *Attach the privacy cap to the camera*

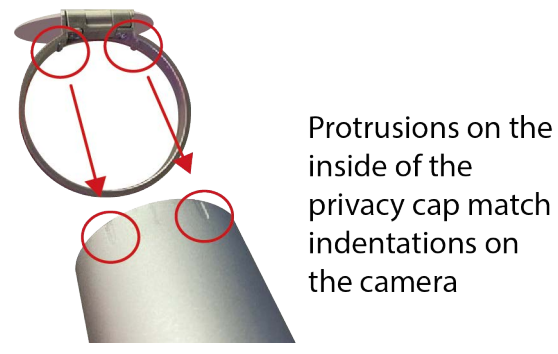

**d** Remove the protective cap from the camera slot

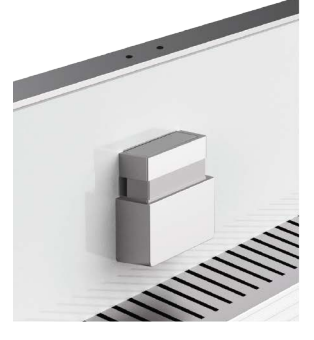

Remove protective cap from camera connector slot

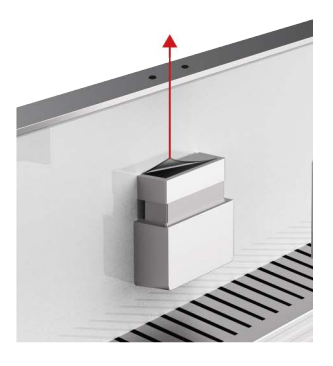

**e** *Attach the camera slot cover to the camera mount*

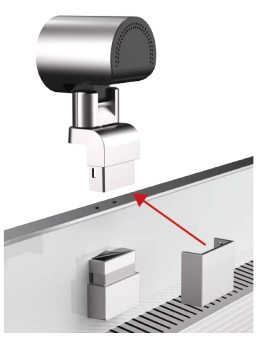

Attach the camera channel cover to the camera mount

**f** *Align the camera connector with the connection receiver and slide the camera in*

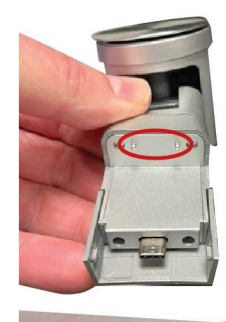

Two protruding pins on the camera mount align with two holes on the top of the monitor

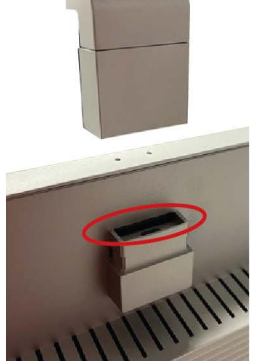

Align the camera connector with the connection receiver and slide the camera in

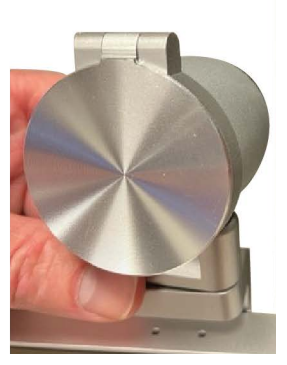

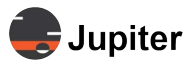

### **5** *Attach the connections*

See *Connectors* [on page 14](#page-19-1) for more information about the connection types.

### **Figure 2.4: Connecting inputs**

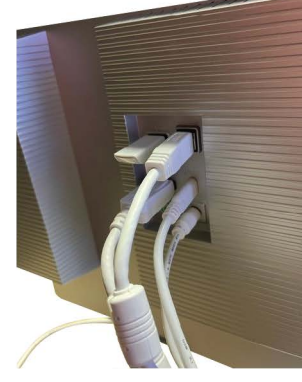

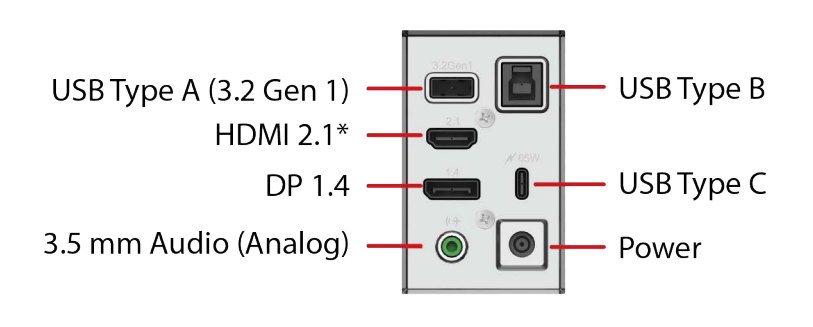

- \* See *[section 3.1.4, Connectors, on page 14](#page-19-1)* for a description of connectors.
- **a** Attach power block and cord
	- **b** *Attach power cable assembly to the monitor*
	- **c** *Attach....USB type A*
	- **d** *Attach....USB type B*
	- **e** *Attach....HDMI*
	- **f** *Attach....DP*
	- **g** *Attach....USB-C*
	- **h** *Attach....audio connection*
- **6** *Power on the Pana 34 by pressing the Power/Menu button at the right bottom of the monitor*

### **Figure 2.5: Power/Menu Button at the bottom right of the monitor**

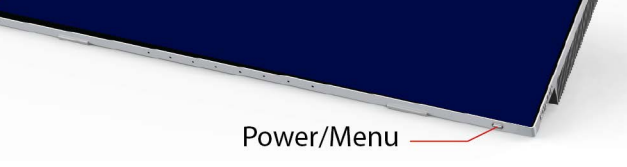

**7** *Setup the Monitor*

The monitor is Plug and Play so you should automatically see the screen from your computer source. The camera is also Plug and Play.

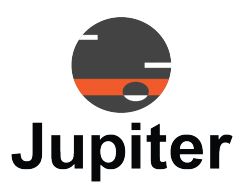

# <span id="page-14-0"></span>**Chapter 3 PANA 34 FEATURES**

Wow! Cool! This monitor just looks different. Perhaps that is because the thinking that created the Pana 34 is different. The Pana 34 monitors are intentionally designed to enhance your monitor experience. And to accomplish that goal meant we needed to consider how we experience content through our monitors. The monitor experience is not just the specifications on the display, even though that is very important. It is how we interact with the monitor. The experience is also in the angle of the tilt and the width of the screen.

The Pana 34 monitors are designed around the way people see. We see wider than tall. The 21:9 width to height ratio attempts to match the perfect, most comfortable visual aspect ratio. When you get used to looking at through a window into the virtual world which matches the width and height of your real world vision, you miss it when you have a narrower monitor.

# <span id="page-14-1"></span>**3.1 Views of Your Pana 34**

The bezel-less 21:9 monitor may be the first thing you notice with the Pana 34, but just as that design is based on human perception, there are other design decisions meant to enhance your interaction with the content you view, the content you create, or your experience with others through the window which is your monitor.

### **Figure 3.1: Front view**

<span id="page-14-2"></span>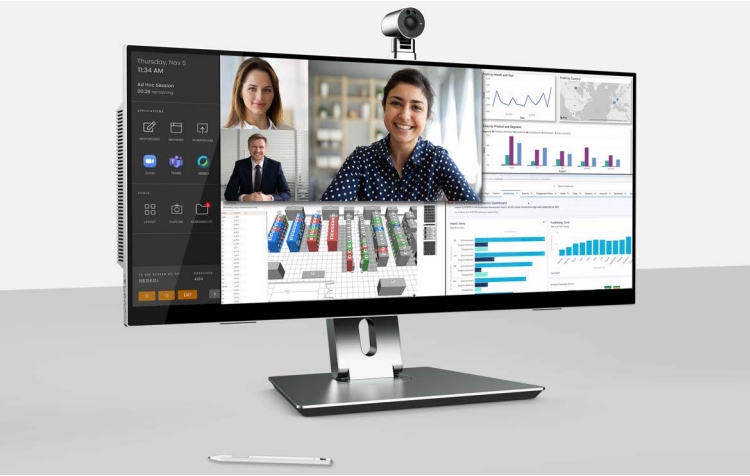

The camera is not built into the monitor. It has a flexible mount which allows the camera to be rotated or tilted downward. This flexibility allows for many purpose filled configurations, like the ideal monitor angle combined with the tilt of the camera for attending a virtual meeting.

## **Chapter 3: Pana 34 Features**

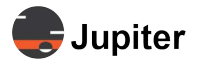

A simple look around the back of the monitor and you will notice the dual articulating arm, the speakers and the inputs.

The speakers provide 24 watts. The eight element beam forming microphone array at the bottom of the monitor provides clear sound in meetings.

#### **Figure 3.2: Rear view**

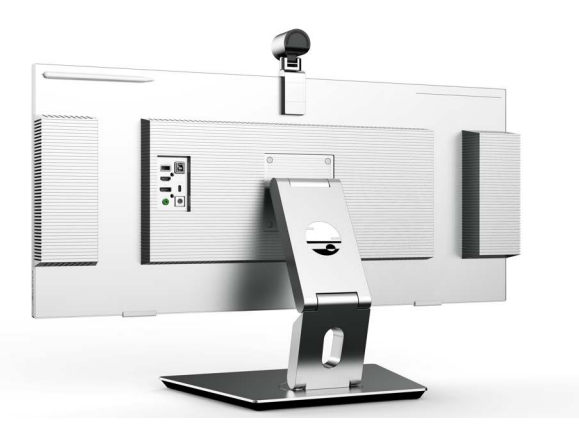

The included stylus attaches magnetically to the monitor. There is a small raised line at the top rear of the monitor on both sides where the magnets are located.The Pana Pen34 Active supports 4,096 levels of pressure sensitivity giving the feel that most artists have when pencil contacts paper but have missed on digital creations on their computer.

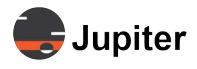

### **Figure 3.3: Stylus holder**

Either side of the top rear of the monitor is magnitized to be a convenient place to hold the stylus

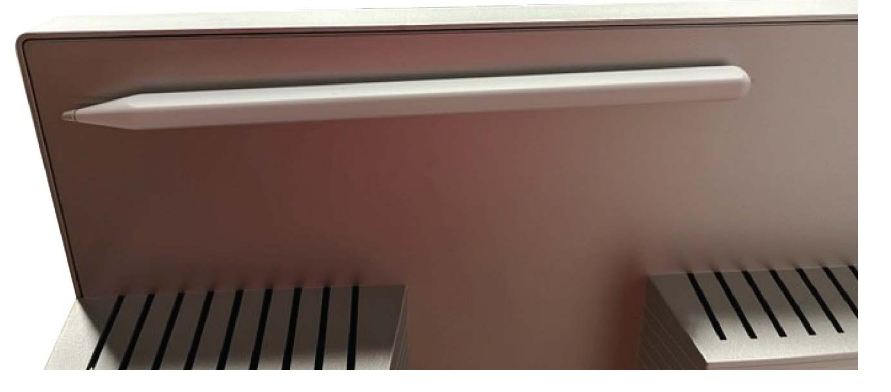

The dual articulating arm enhances your interaction with your content. The flexibility of the swiveling, dual articulating arm and the stylus and the Standard, Game, Movie, Text, FPS, RTS presets and special gaming response features enhance your interaction whether you are creating art with the stylus with the monitor in easel mode or strapped in your favorite gaming chair with your favorite controller.

## <span id="page-16-0"></span>**3.1.1 Monitor Stand**

Along with the touch capability of the screen, the dual articulating arm is integral to creating the flexibility for multiple modes of interaction with the monitor, and most importantly the content which you are creating and/or viewing. See *[Section 4.3, Screen Interaction Modes on page 28](#page-35-0)* for a discussion of different ways to use your Pana 34 monitor.

The touch screen creates a different and more interactive sensation with content than you have with a mouse and keyboard.

Easel mode is equally comfortable for creating with a stylus or reading.

### <span id="page-17-0"></span>**Figure 3.4: Articulating arm up and down**

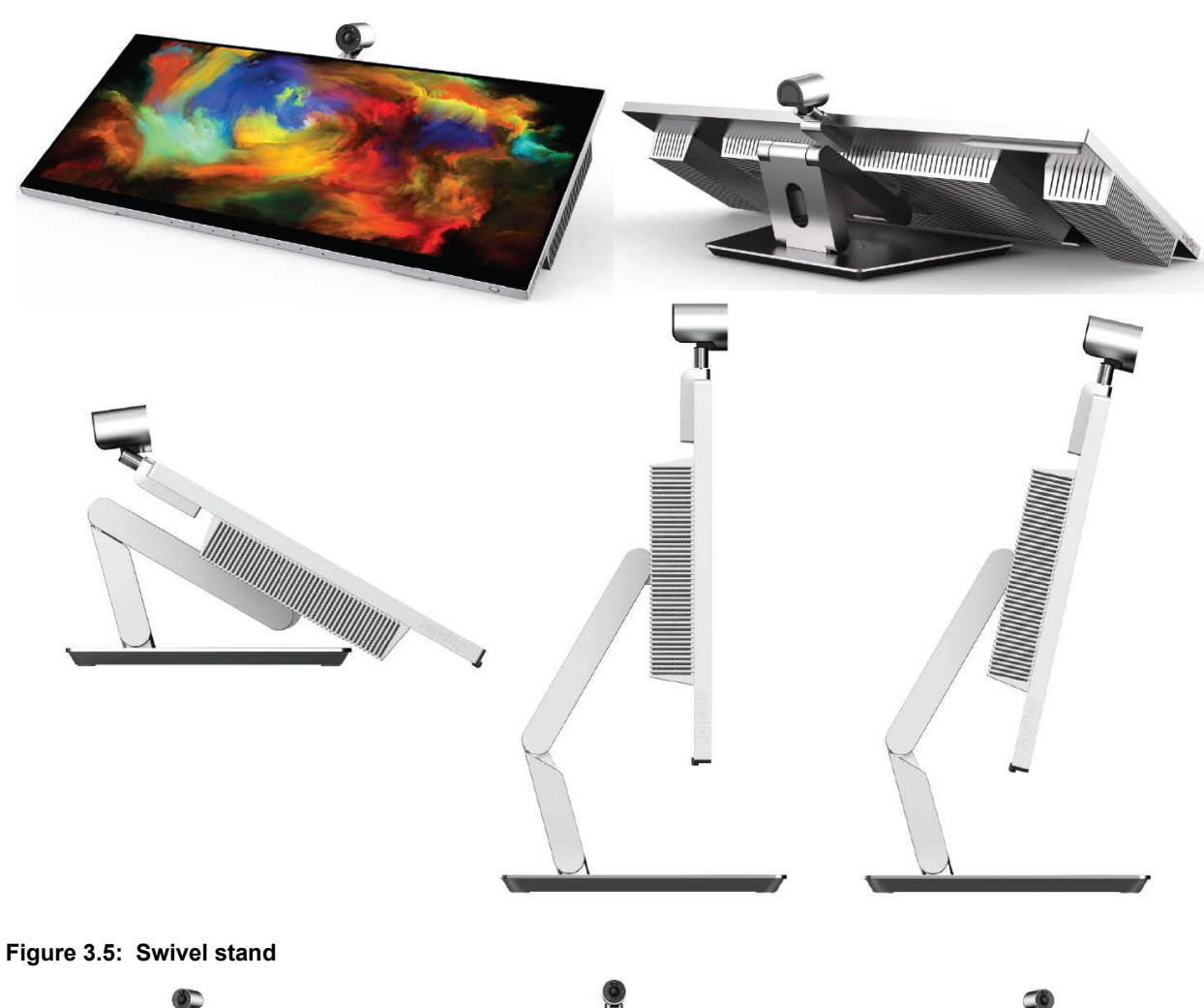

Jupiter

<span id="page-17-1"></span>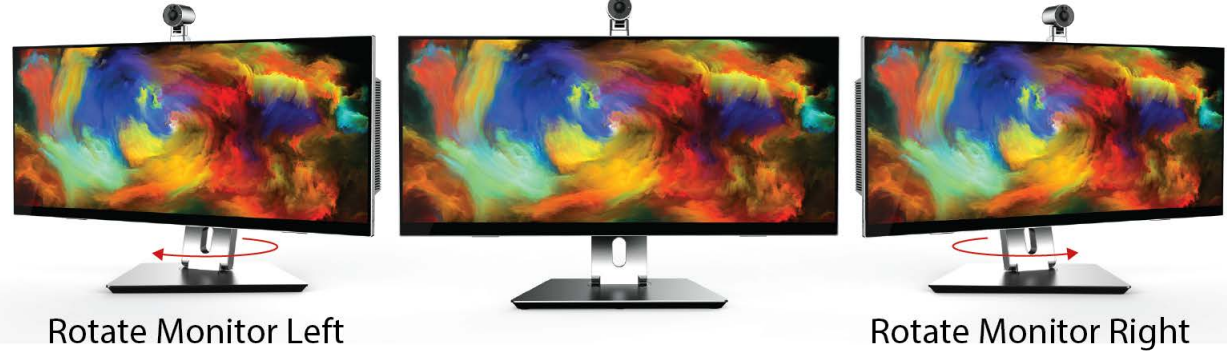

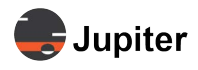

## <span id="page-18-0"></span>**3.1.2 Camera**

<span id="page-18-1"></span>Moving the camera (tilting, rotating or both) in concert with the angle of the screen lends to comfortable configurations. Tilting the camera and screen provides the option where it appears that you are looking in the eyes of other members of a meeting.

The 4K camera comes with the Pana 34 as well as Microsoft's Hello Face authentication.

### <span id="page-18-2"></span>**Figure 3.6: Camera horizontal rotation**

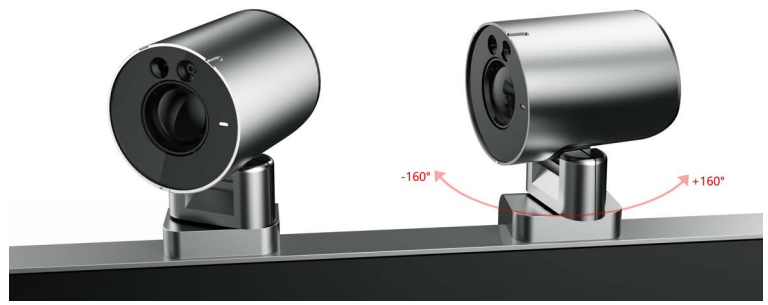

**Figure 3.7: Camera vertical tilt**

<span id="page-18-3"></span>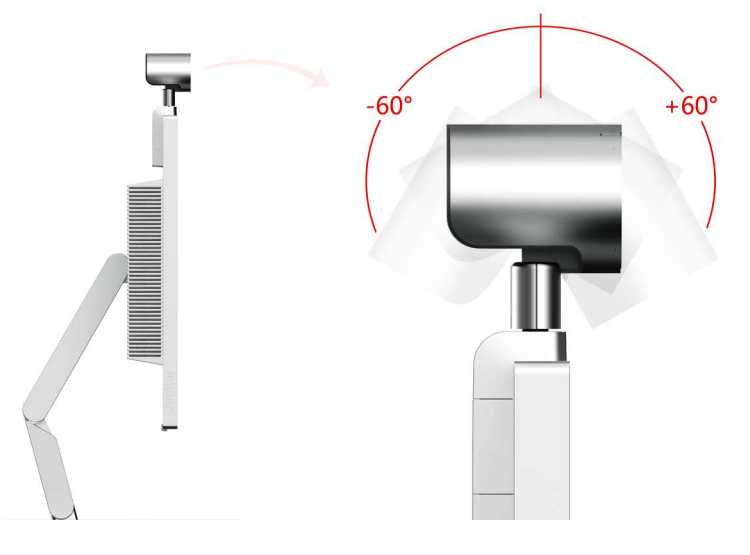

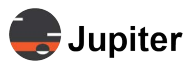

## <span id="page-19-0"></span>**3.1.3 Buttons**

While the Pana 34 has a lot of settings to match your visual needs, there is only one button — for power and to access the on screen touch enabled settings. All monitor settings and adjustments are via the touch screen.

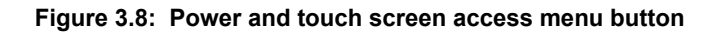

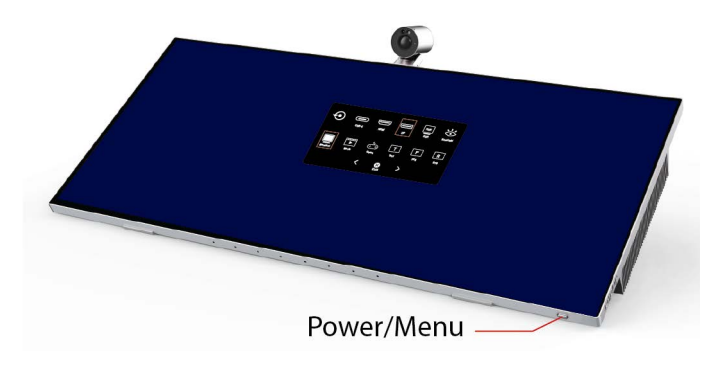

See *[Section 4.1, Pana 34 Menus/Settings on page 23](#page-30-1)* for information about settings.

## <span id="page-19-2"></span><span id="page-19-1"></span>**3.1.4 Connectors**

The Pana 34 comes with a wide variety of inputs to support many different types of sources — enterprise grade inputs — HDMI 2.1\*, DisplayPort 1.4, USB-C (with 65 watts of power delivery), and two USB 3.2 ports (USB-A and USB-B).

\* See *[section 3.1.4, Connectors,](#page-19-2)* on page 14 for a description of connectors.

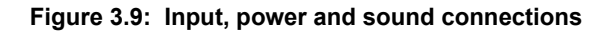

<span id="page-19-3"></span>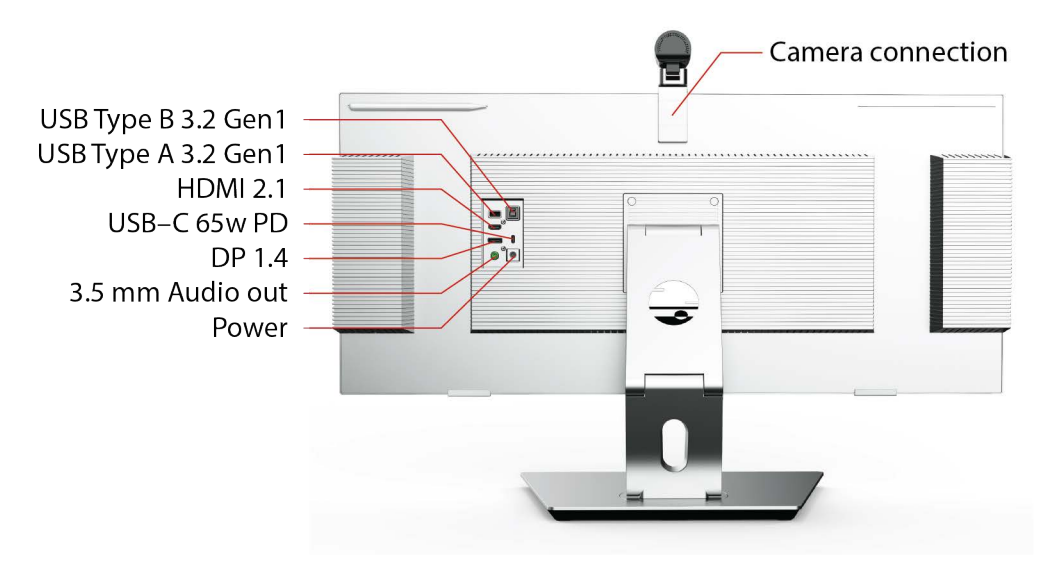

See *[Table 3.3. Interface Specifications on page 17](#page-22-1)* for more information about the inputs.

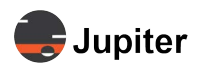

# <span id="page-20-0"></span>**3.2 Specifications**

# <span id="page-20-1"></span>**3.2.1 Screen & Touch Specifications**

<span id="page-20-20"></span>**Table 3.1: Screen Specifications**

<span id="page-20-22"></span><span id="page-20-21"></span><span id="page-20-19"></span><span id="page-20-18"></span><span id="page-20-17"></span><span id="page-20-16"></span><span id="page-20-15"></span><span id="page-20-14"></span><span id="page-20-13"></span><span id="page-20-12"></span><span id="page-20-11"></span><span id="page-20-10"></span><span id="page-20-9"></span><span id="page-20-8"></span><span id="page-20-7"></span><span id="page-20-6"></span><span id="page-20-5"></span><span id="page-20-4"></span><span id="page-20-3"></span><span id="page-20-2"></span>

| <b>Item</b>                 | <b>Description</b>                          |
|-----------------------------|---------------------------------------------|
| <b>Display Dimension</b>    | 34" Diagonal                                |
| <b>Aspect Ratio</b>         | 21:9                                        |
| <b>Bezel</b>                | Bezel-Less OGS Display                      |
| <b>Panel</b>                | VA LCD                                      |
| <b>Resolution</b>           | 3,440 x 1,440 H/V                           |
| <b>Panel Frequency</b>      | 165Hz @ 3,440 x 1,440 Resolution            |
| <b>Horizontal Frequency</b> | 31-237 KHz                                  |
| <b>Vertical Frequency</b>   | $60 - 165$ Hz                               |
| <b>Brightness</b>           | 400 nits HDR / 350 nits Typical             |
| <b>Contrast</b>             | 10,000,000:1 DCR 4000:1 Typical             |
| <b>Color Gamut</b>          | DCI-P3 90%                                  |
| <b>Display Colors</b>       | 8bit + FRC (16.7M)                          |
| <b>HDR</b>                  | VESA HDR400                                 |
| <b>Back-light</b>           | Edge-Lit LED                                |
| <b>Pixel Pitch</b>          | 0.23175 x 0.23175 mm                        |
| <b>Response Time</b>        | 1ms MPRT / 7ms with OD Driver               |
| <b>Viewing Angle</b>        | 178° H/V                                    |
| <b>Panel Surface</b>        | Anti-Fingerprint                            |
| Language                    | English (Default), DE, FR, SC, JS, KR       |
| Color                       | 6500K, 9300K, Custom                        |
| <b>Preset Mode</b>          | Standard, Game, Movie, Text, FPS, RTS Modes |

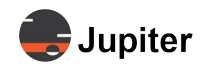

### <span id="page-21-0"></span>**Table 3.2: Touch Specifications**

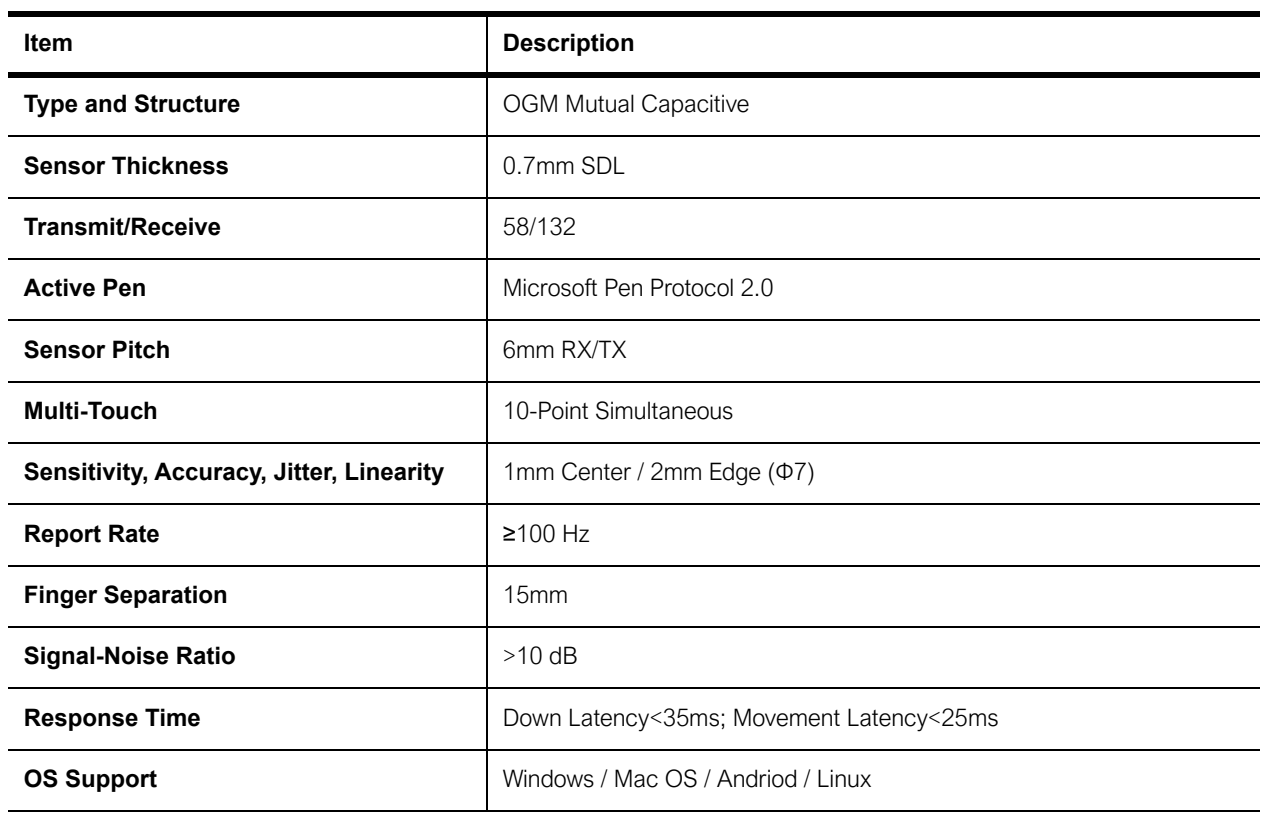

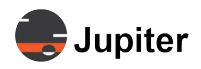

# <span id="page-22-0"></span>**3.2.2 Connector Specifications**

<span id="page-22-7"></span><span id="page-22-6"></span><span id="page-22-4"></span><span id="page-22-3"></span><span id="page-22-2"></span>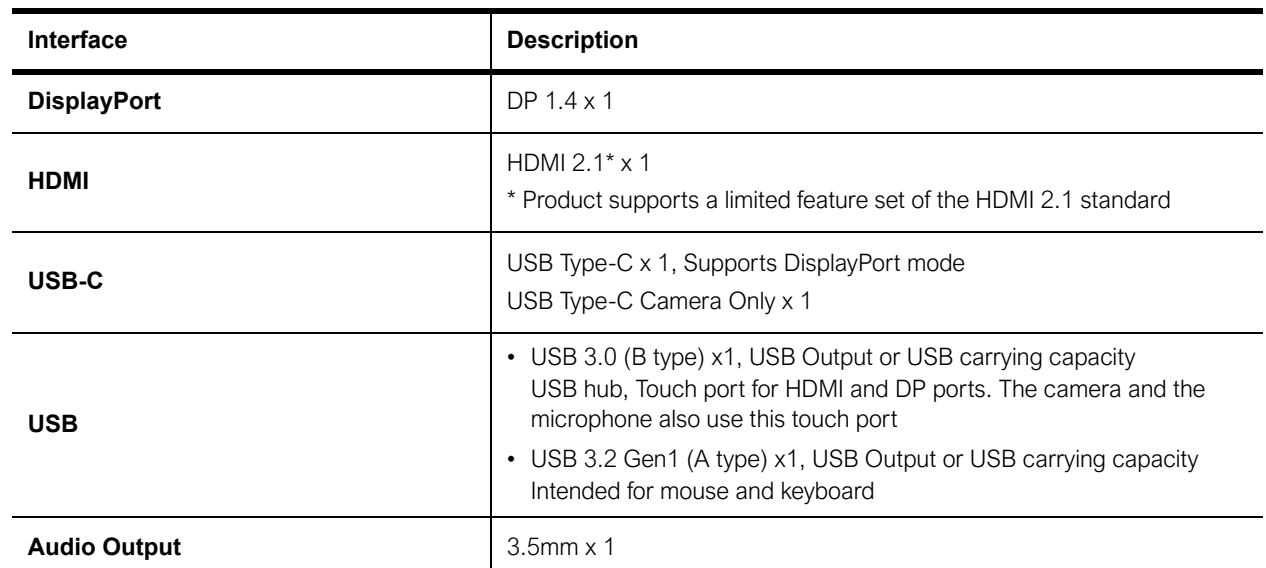

## <span id="page-22-5"></span><span id="page-22-1"></span>**Table 3.3: Interface Specifications**

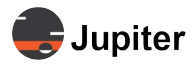

## <span id="page-23-0"></span>**3.2.3 Camera Specifications**

the Pana34 camera is a 3840 x 2160p 30 Hz CMOS sensor that is also Windows Hello compatible via IR facial recognition.

<span id="page-23-1"></span>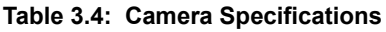

<span id="page-23-2"></span>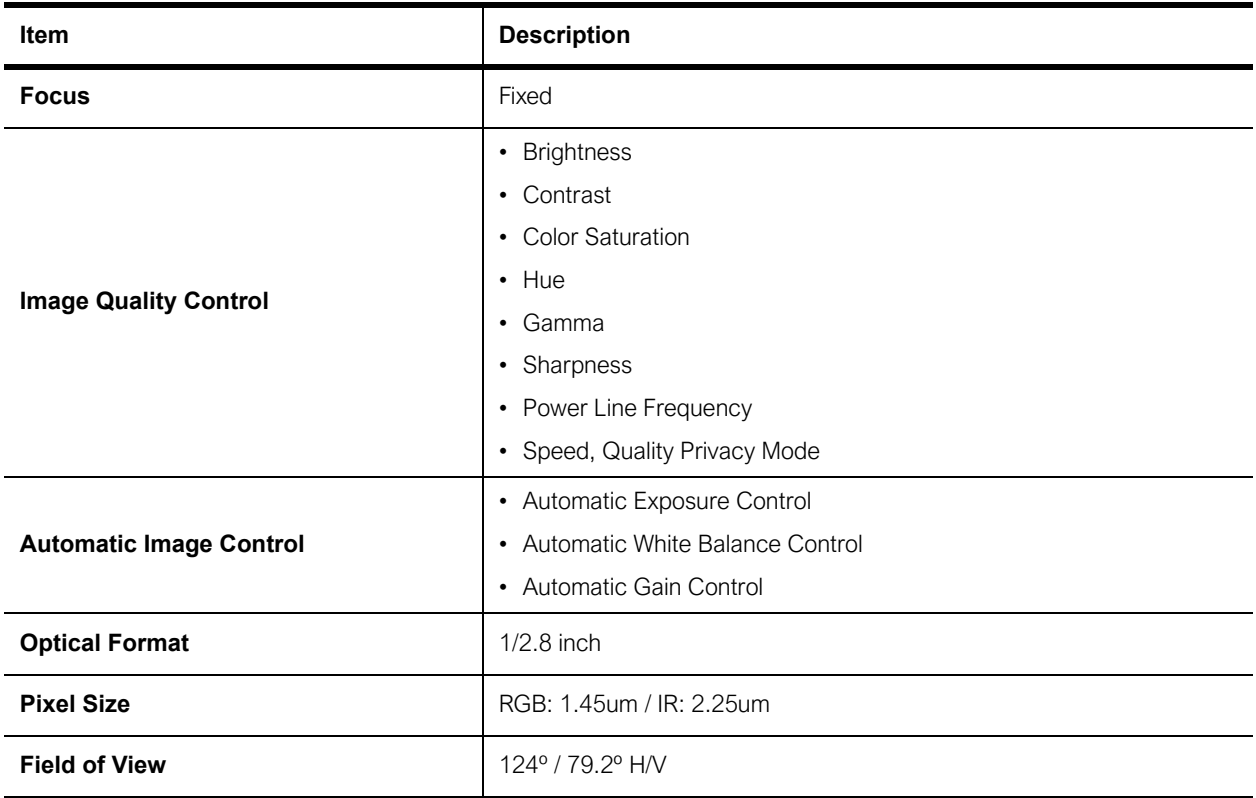

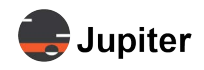

# <span id="page-24-0"></span>**3.2.4 Pana Pen34 Active**

<span id="page-24-2"></span>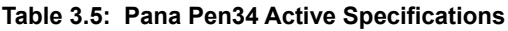

<span id="page-24-6"></span><span id="page-24-5"></span><span id="page-24-4"></span><span id="page-24-3"></span><span id="page-24-1"></span>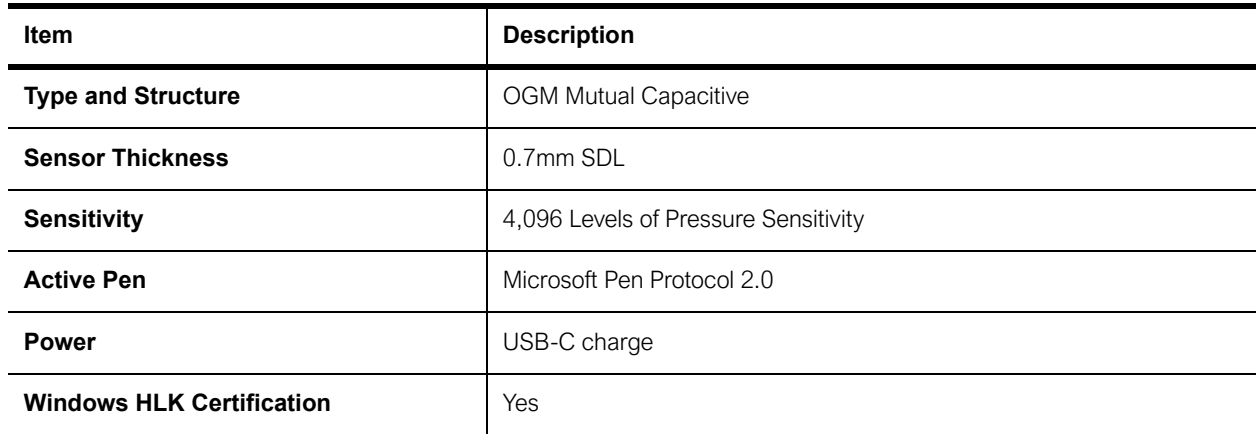

<span id="page-25-8"></span>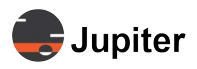

# <span id="page-25-0"></span>**3.2.5 Microphone & Speakers**

### **Figure 3.10: Microphone and Speakers**

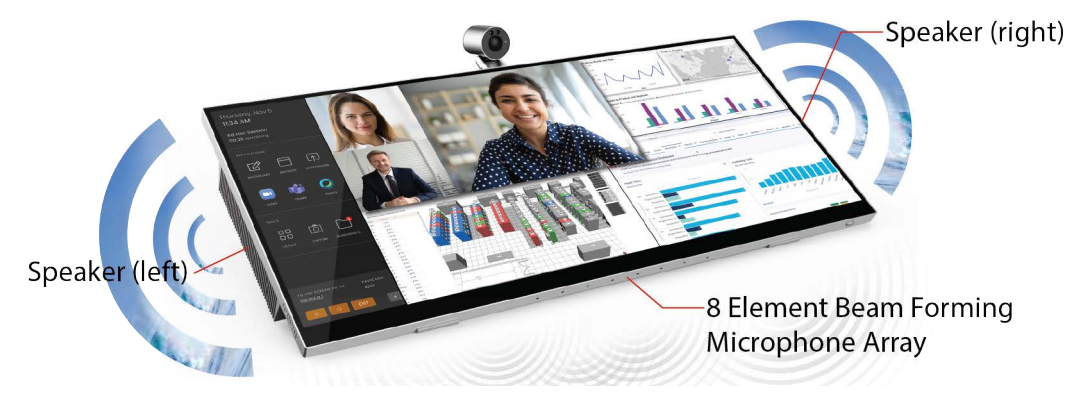

#### <span id="page-25-6"></span>**Table 3.6: Microphone Specifications**

<span id="page-25-7"></span><span id="page-25-5"></span><span id="page-25-4"></span><span id="page-25-3"></span><span id="page-25-2"></span><span id="page-25-1"></span>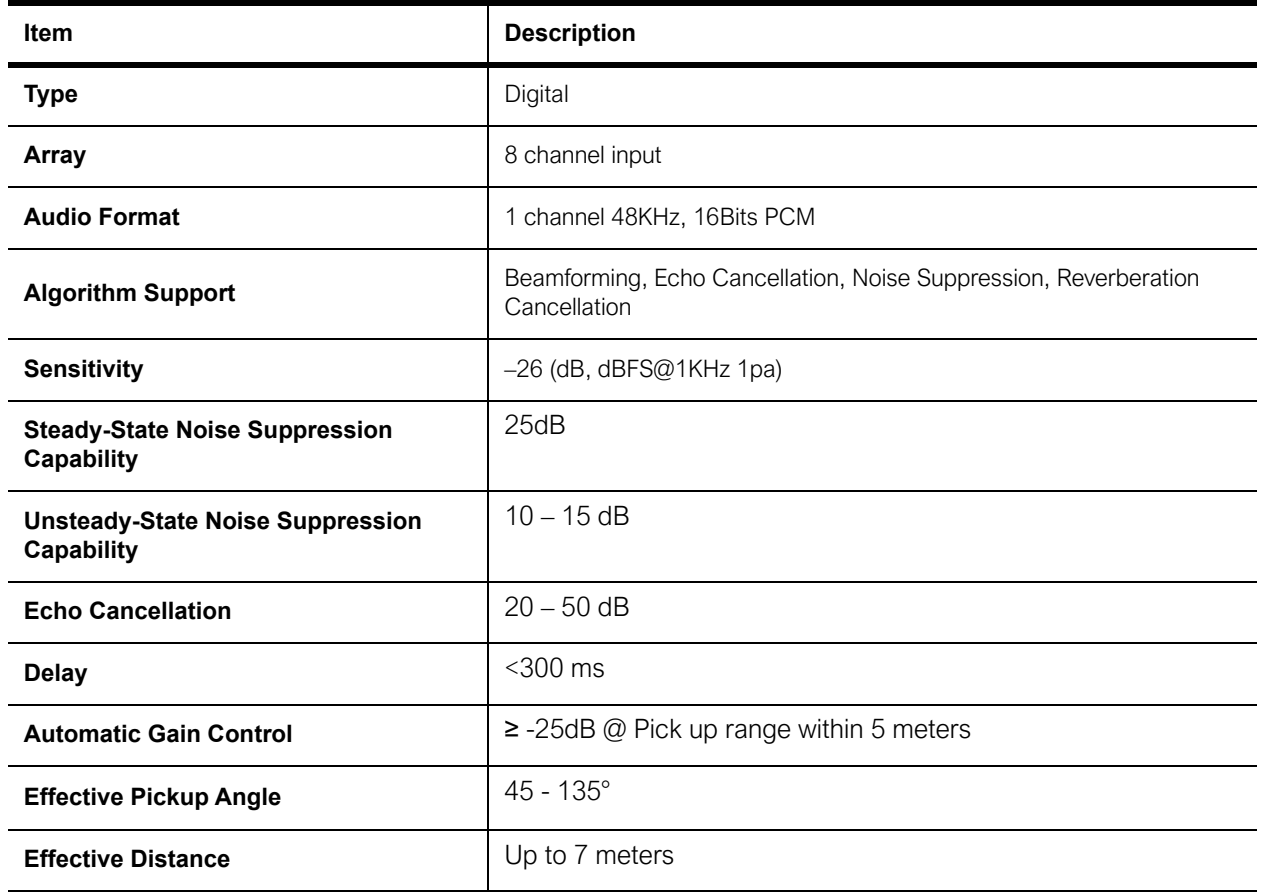

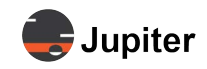

### <span id="page-26-6"></span>**Table 3.7: Speaker Specifications**

<span id="page-26-8"></span><span id="page-26-7"></span><span id="page-26-5"></span><span id="page-26-4"></span><span id="page-26-3"></span><span id="page-26-2"></span><span id="page-26-1"></span><span id="page-26-0"></span>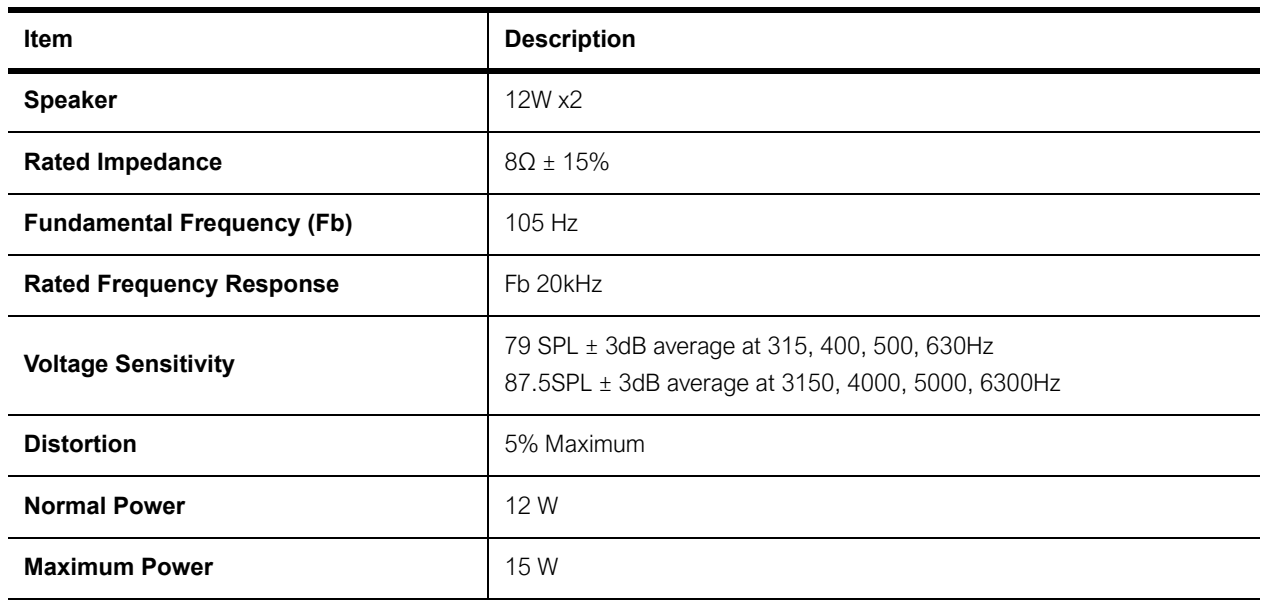

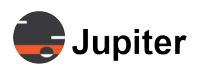

## <span id="page-27-0"></span>**3.2.6 Physical & Environmental Specifications**

<span id="page-27-4"></span><span id="page-27-3"></span><span id="page-27-2"></span>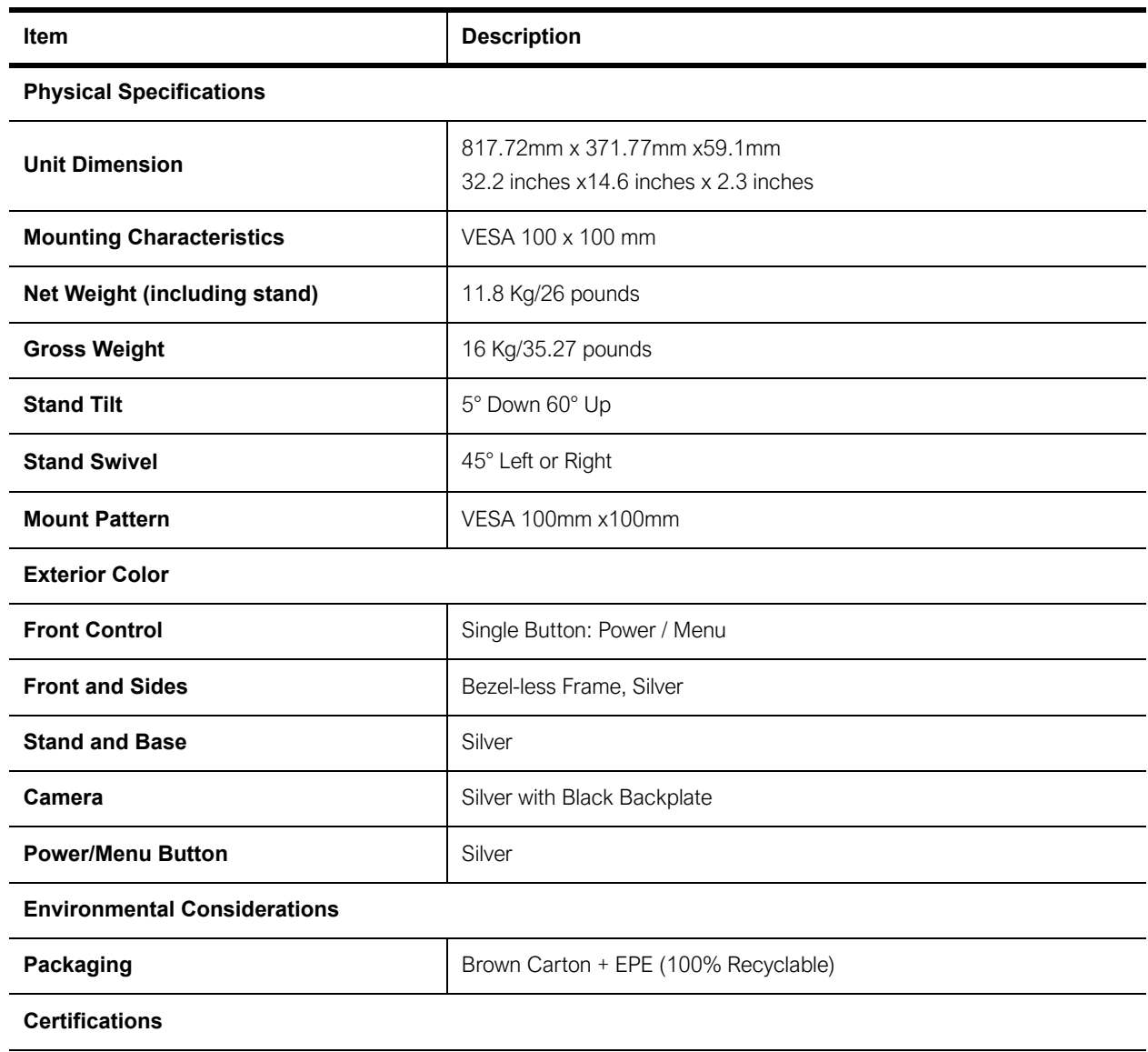

### **Table 3.8: Physical & Environmental Specifications**

<span id="page-27-1"></span>cULus, FCC, RoHS, Energy Star, CEC, CA65, CE, ErP, REACH, WEEE, UKCA, RCM, PSE, CCC, China Energy

FreeSync, Windows, VESA Display, HDR400, Windows Hello (camera)

Power Adapter – Manufacturer (Shenzhen SOY Technology Co., Ltd SOY-2400624-094), Model (S 04-2400624-094) cULus, FCC, RoHS, Efficiency Level VI, CE, WEEE, UKCA, PSE, KC, CCC

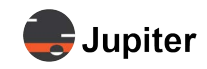

### **Table 3.9: Power Consumption**

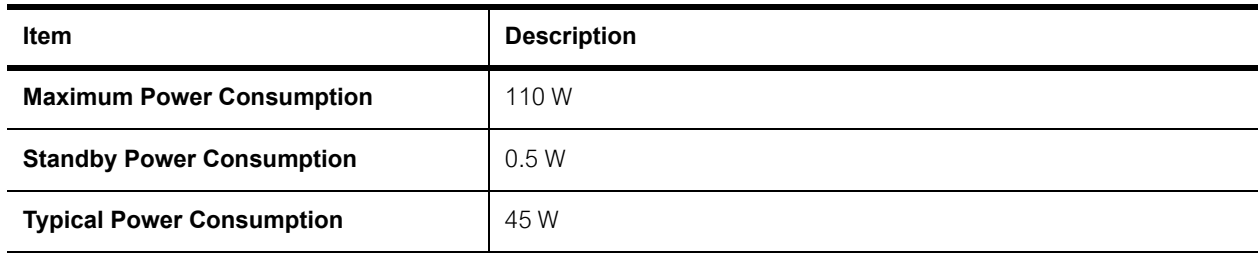

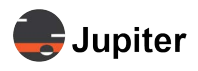

<span id="page-30-4"></span>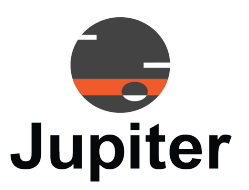

# <span id="page-30-0"></span>**Chapter 4 PANA 34 OPERATION**

This chapter discusses setting up and using your Pana 34 monitor.

See *[Pana 34 Menus/Settings](#page-30-2)* for information about the presets and other settings, including settings to enhance gaming and viewing using your Pana 34.

# <span id="page-30-3"></span><span id="page-30-2"></span><span id="page-30-1"></span>**4.1 Pana 34 Menus/Settings**

To access the Pana 34 menus, push the Power/Menu button while the monitor is powered on.

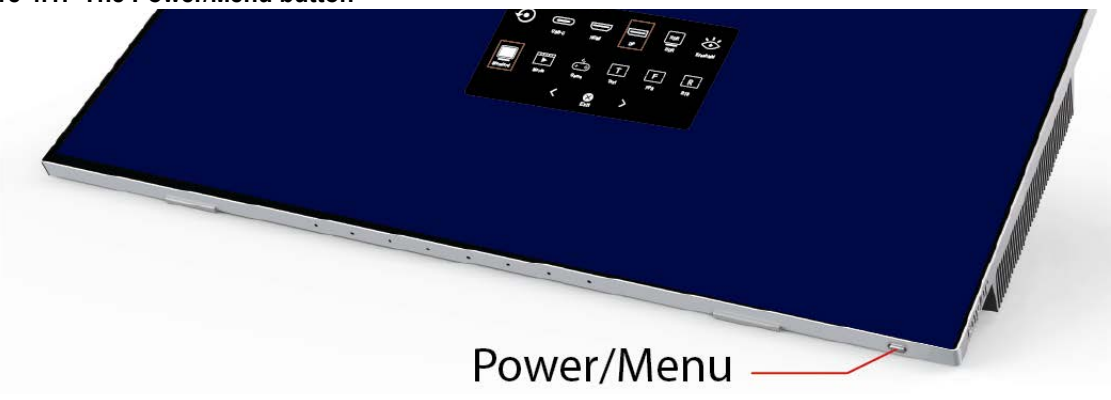

**Figure 4.1: The Power/Menu button**

The Previous and Next icons on the bottom of the menu screens navigate among the menu screens (see *[Figure 4.2. Reset, Inputs, Presets and Overlays](#page-31-1)*).

See *[Section 4.1, Pana 34 Menus/Settings on page 23](#page-30-2)* for description of the configuration options. The Exit icon exits from the Pana 34 menus.

<span id="page-31-3"></span>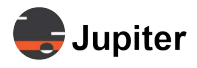

## <span id="page-31-4"></span><span id="page-31-0"></span>**4.1.1 Reset, Inputs, Presets and Overlays**

<span id="page-31-7"></span><span id="page-31-6"></span>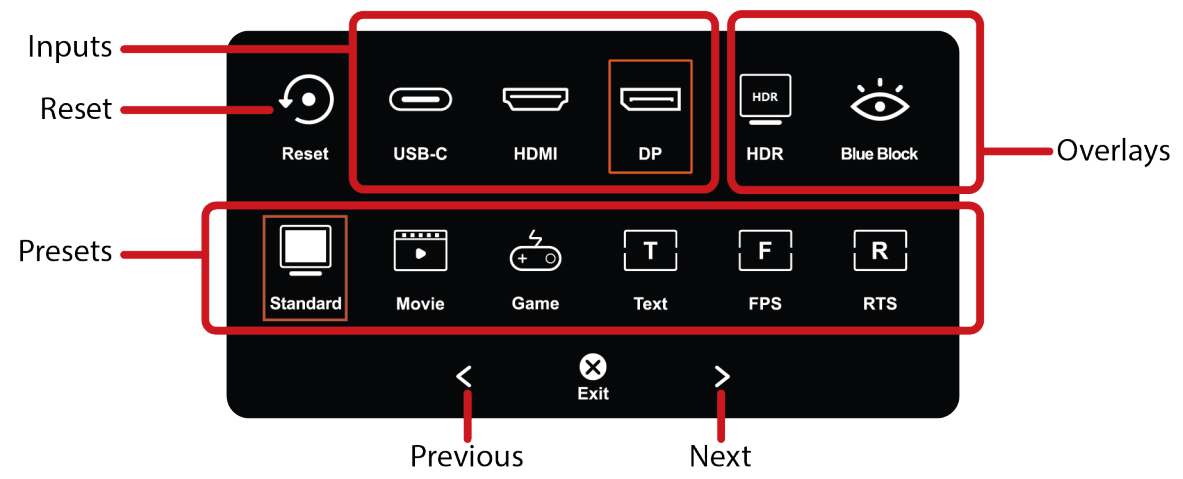

### <span id="page-31-1"></span>**Figure 4.2: Reset, Inputs, Presets and Overlays**

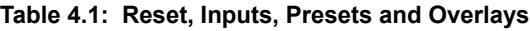

<span id="page-31-10"></span><span id="page-31-9"></span><span id="page-31-8"></span><span id="page-31-5"></span><span id="page-31-2"></span>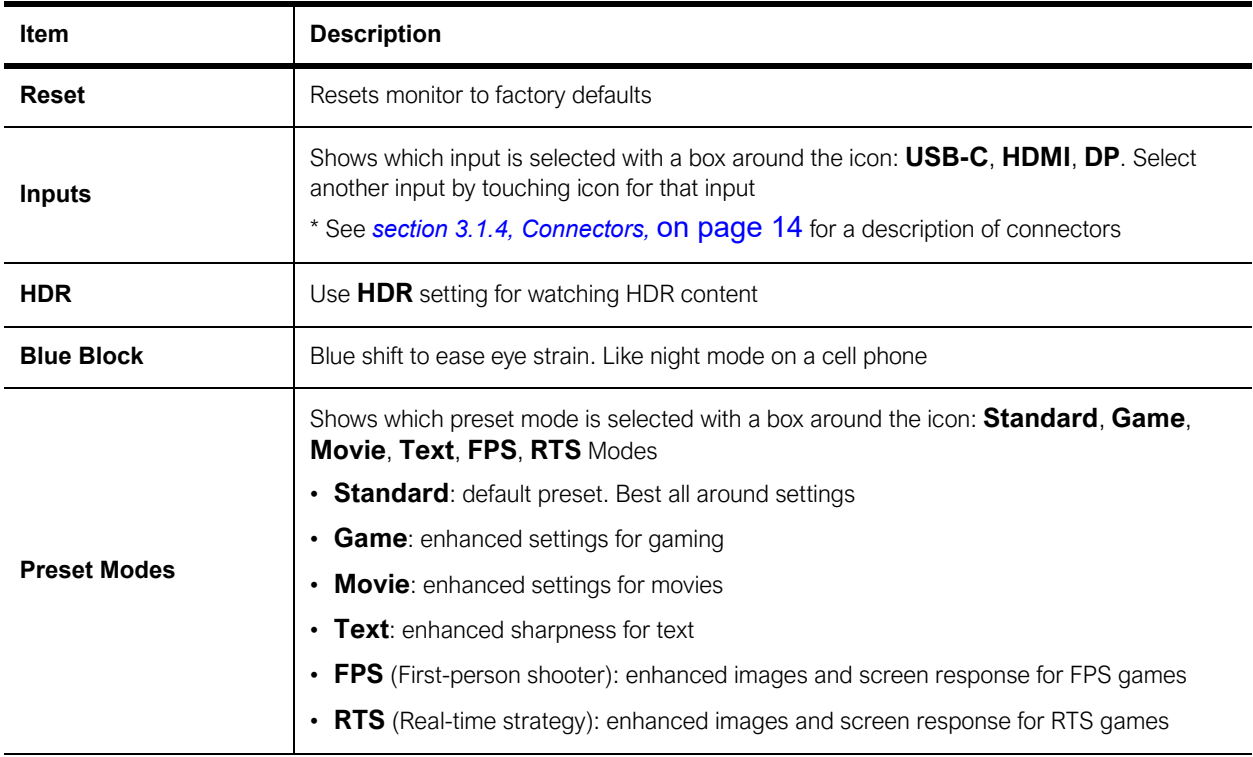

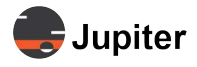

# <span id="page-32-1"></span><span id="page-32-0"></span>**4.1.2 Aspect Ratios and Color**

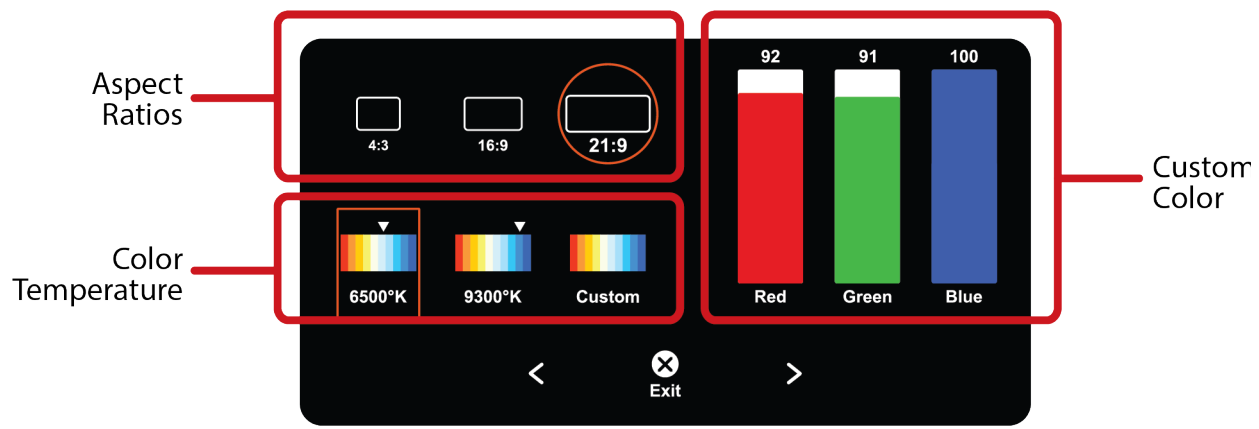

### **Figure 4.3: Aspect Ratios and Color**

### Table 5: Aspect Ratios and Color

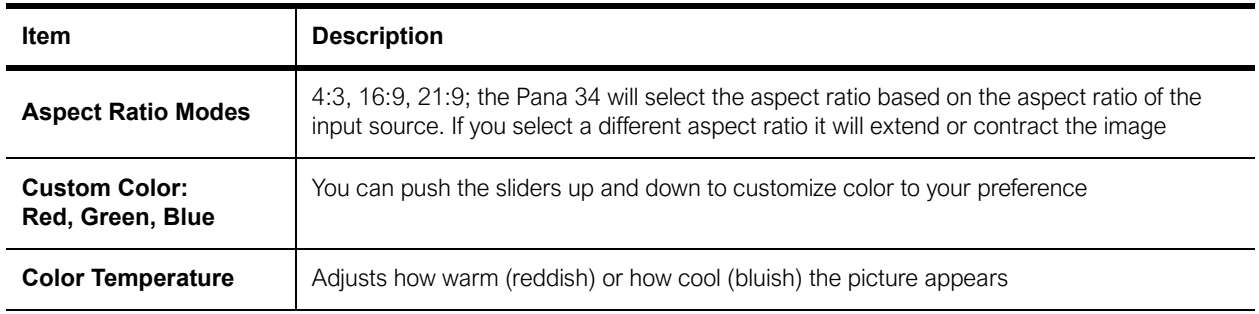

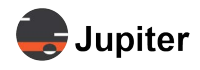

# <span id="page-33-0"></span>**4.1.3 Special Settings, Sound and Brightness**

**Figure 4.4: Special Settings, Sound and Brightness**

<span id="page-33-7"></span><span id="page-33-2"></span>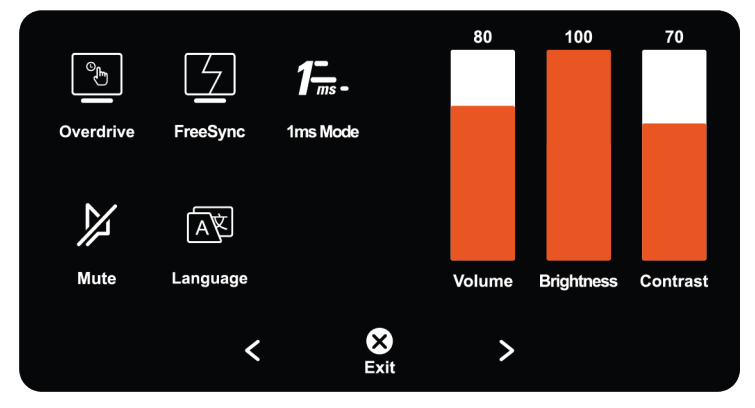

#### **Table 4.1: Special Settings, Sound and Brightness**

<span id="page-33-8"></span><span id="page-33-6"></span><span id="page-33-5"></span><span id="page-33-4"></span><span id="page-33-3"></span><span id="page-33-1"></span>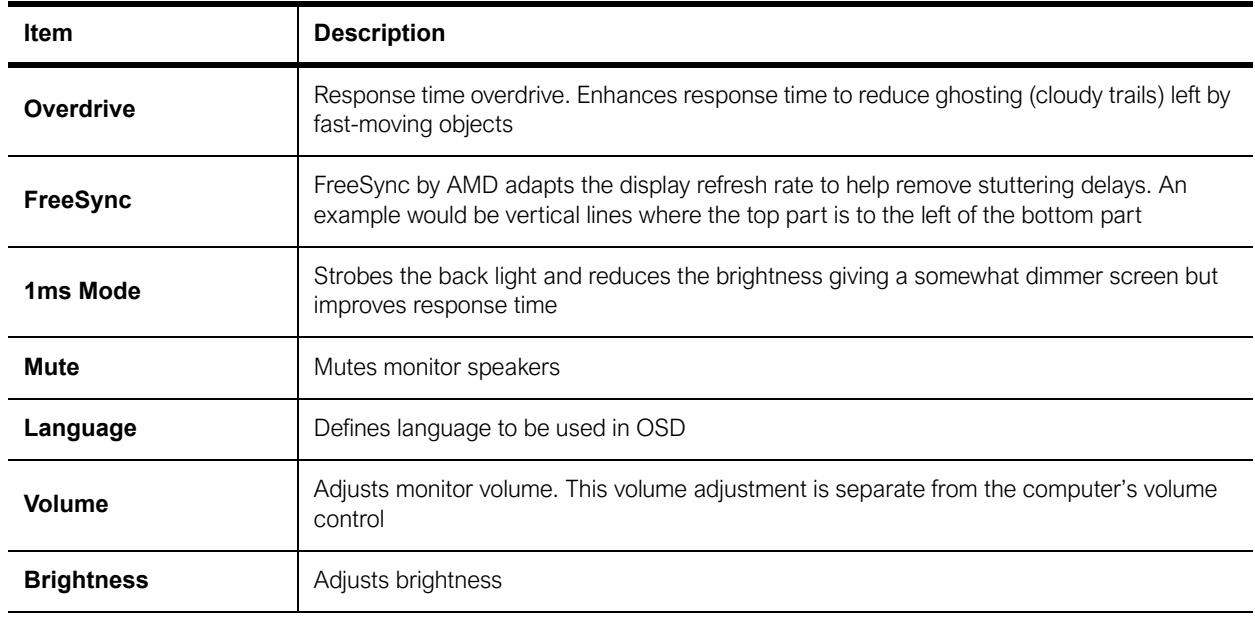

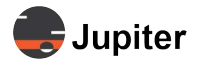

#### **Figure 4.5: Languages**

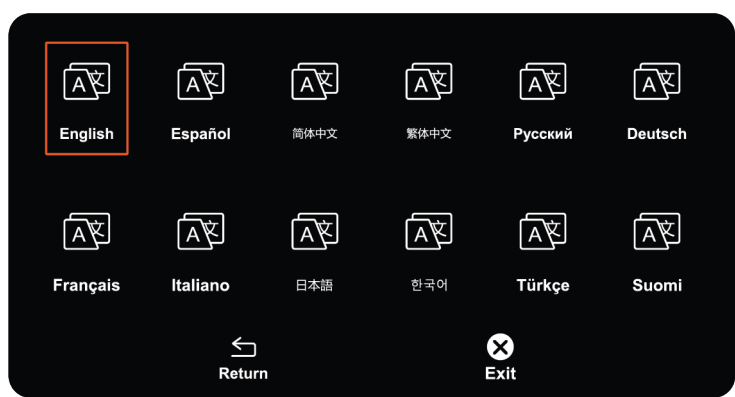

# <span id="page-34-0"></span>**4.2 Touch Screen**

Touch screen interaction settings are provided by the computer operating system for Windows (Pen and Windows Ink in Device control panel) and 3rd party applications for Mac OS, Linux and even Android systems (such as TouchBase; touch-base.com/drivers). Also touch may be different depending on the user application.

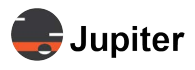

# <span id="page-35-0"></span>**4.3 Screen Interaction Modes**

Just as touching the screen rather than using a mouse provides more immediacy, using the flexibility of the dual articulating arm with the touch monitor provides an enhanced user experience.

Experiment with different positions and let us know which ones work best for you.

With the monitor up:

- Normal keyboard and mouse inputing and interaction albeit with a monitor which matches the normal width of human vision, the ability to have multiple applications on the same screen
- The touch aspect of the screen makes it very useful for close quarter presentations in an office
- When attending virtual conferences tilt both the monitor and the camera to get the best view and give the best angle of your image on their screens. With adjustments it will appear that you are looking at the other meeting attendees rather than up or down
- Gaming mode with mouse

With the monitor down:

- The monitor and its touch capability is more like a high powered tablet or art easel
- Reading and interacting with the page. The experience of reading, commenting and annotating PDF files is enhanced in the easel mode.
- Changing head and neck position when reading
- Scrolling through videos
- Artistic, touch and feel interaction with the stylus which is more like pencil, pen, crayon, brush with paper (rather than using a mouse)

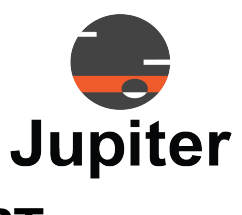

# <span id="page-36-0"></span>**Chapter 5 PANA 34 TROUBLESHOOTING & SUPPORT**

This chapter includes the following sections:

- *[Hardware Faults](#page-37-4)*
- *[Technical Assistance](#page-40-2)*
- *[Contact Information](#page-40-3)*

# <span id="page-36-1"></span>**5.1 Pixelation/Pixel Functionality**

Your Product's display contains many individual pixels, and typically a small number of pixels do not function normally. Your display has been inspected and is in compliance with Jupiter's specifications, and any pixel non-functionality does not affect the operation or use of your Product's display.

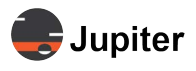

# <span id="page-37-4"></span><span id="page-37-0"></span>**5.2 Hardware Faults**

If you require assistance with any suspected hardware fault, please contact the vendor from whom you purchased the display while within the full warranty period for the display.

## <span id="page-37-1"></span>**5.2.1 Warranty**

## <span id="page-37-2"></span>**5.2.1.1 Limited Warranty**

Should your Jupiter Commercial LCD Monitor ("Product") fail due to a defect in materials or workmanship under normal and proper use, during the warranty period set forth below, Jupiter Systems (" Jupiter ") will, at its option, repair or replace the Product. This limited warranty is valid only to the original retail purchaser of the Product.

## <span id="page-37-3"></span>**5.2.1.2 Warranty Period**

Parts\*: 3 Years

Back Light: 3 Years

Labor: 3 Years

- \* Internal/functional parts only
- \* Replacement products and parts are warranted for the remaining portion of the original warranty period or ninety (90) days, whichever is greater.
- \* Replacement products and parts may be new, reconditioned, refurbished, or otherwise factory remanufactured.
- \* Replaced product or part(s) will be the property of Jupiter.

EXCEPT TO THE EXTENT PROHIBTED BY APPLICABLE LAW, ANY IMPLIED WARRANTY OF MERCHANTABILITY OR FITNESS FOR A PARTICULAR PURPOSE ON THE PRODUCT IS LIMITED IN DURATION TO THE DURATION OF THE ABOVE LIMITED WARRANTY. UNDER NO CIRCUMSTANCES SHALL JUPITER OR ITS DISTRIBUTORS / DEALERS BE LIABLE FOR ANY INDIRECT, INCIDENTAL, CONSEQUENTIAL, SPECIAL, OR PUNITIVE DAMAGES, INCLUDING, WITHOUT LIMITATION, LOST GOODWILL, LOST REVENUES OR PROFITS, WORK STOPPAGE IMPAIRMENT OF OTHER GOODS, COST OF REMOVAL AND REINSTALLATION OF THE PRODUCT, LOSS OF USE, OR ANY OTHER DAMAGES WHETHER BASED IN CONTRACT, TORT, OR OTHERWISE.

JUPITER'S TOTAL LIABILITY, IF ANY, SHALL NOT EXCEED THE PURCHASE PRICE PAID BY YOU FOR THE PRODUCT.

Some regions do not allow the exclusion or limitation of incidental or consequential damages or limitations on how long an implied warranty lasts, so the above exclusions or limitations may not apply to you. This limited warranty gives you specific legal rights and you may also have other rights that vary from region to region.

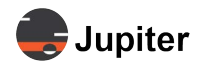

### <span id="page-38-0"></span>**5.2.1.3 Warranty Limitations**

Product Warranty does not cover:

- Damage caused by natural disaster, fire, acts by third parties, accidents, owner's intentional misuse and fault, or use in other improper conditions.
- Incidental damages (such as profit loss or interruption in business, modification, or erasure of record data, etc.) caused by use or inability to use this product
- Damage caused by inappropriate operation, or from not following the user manual.
- Damage caused by misuse or malfunction through simultaneous use of this product and the connected equipment or software.
- Damage caused by neglect of the instructions described about installation.
- Damage caused by improper installation.
- Damage caused by disassembly, modification or repair by non-authorized service center or people.

#### This Limited Warranty does not cover:

- Service trips to deliver, pick up, install, educate how to operate, replace fuses, correct wiring, or correct unauthorized repairs and the removal and reinstallation of the Product for repair.
- Damage or defects of the Product caused by transportation and/or handling, including scratches, dents, chips, and/or other damage to the finish of your Product, unless such damage results from defects in materials or workmanship and is reported within one (1) week of delivery.
- Image burn-in.
- Minor imperfections within design specifications that do not materially alter or affect functionality.
- Damage or defects of the Product caused by installation or repair of antenna systems, cable converters, other equipment supplied by cable company, or other components in a video system.
- Damage or defects of the Product caused by unauthorized alteration, modification or incorporation into any other product or system components, or if it is used for other than the intended purpose.
- Damage or defects of the Product caused by improper set-up or adjustment on consumer controls.
- Damage or defects of Product caused by incorrect electrical current or voltage, power failures, interruptions, or inadequate electrical service, including incorrect or insufficient AC supply.
- Damage or defects of the Product resulting from operation of the Product contrary to the Product owner's manual and/or installation manual.
- Damage or defects of the Product resulting from misuse, abuse, improper installation/repair/ maintenance.
- Damage or defects of the Product caused by the use of accessories, parts, consumable cleaning products, or service not provided or approved by Jupiter. Damage or defects of the Product or missing items to any Product sold "As Is", "With all Faults" or similar disclaimer.
- Damage or defects of the Product caused by accidents, pests and vermin, lightning, wind, fire, flood, or other acts of God.
- Products with original serial numbers that have been removed, altered, or cannot be readily determined.
- Products with original serial numbers that have been removed, altered, or cannot be readily determined.
- Increases in utility cost and additional utility expenses.
- Replacement of any consumable parts, including batteries on the remote control.

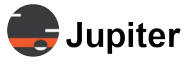

### **The cost of repair or replacement under the above excluded circumstances shall be borne by the customer.**

### **5.2.1.4 How Service is Handled**

- <span id="page-39-0"></span>• The original sales receipt specifying the Product and date of purchase is required to obtain warranty service.
- Under some circumstances, you may be asked to provide credit card information for a non-warranty service fee, as a deposit for advanced shipment, or cost of unreturned loaner product.
- To ensure proper credit and avoid unnecessary charges, you must obtain a return authorization before returning any product to Jupiter.
- In the event a replacement product is received, please use the original carton / packaging from that replacement product in returning the defective unit to Jupiter.
- <span id="page-39-1"></span>• Jupiter shall bear the cost of out-bound shipping under this limited warranty.

## **5.2.1.5 Additional Warranty Service Information**

To obtain warranty service and additional information:

- Phone North America: (510) 675-1000 and select the appropriate option from the menu.
- Visit our website <http://www.jupiter.com>
- Mail: ATTN: Display Warranty Jupiter Systems 31015 Huntwood Avenue Hayward, CA 94544-7007

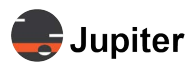

# <span id="page-40-2"></span><span id="page-40-0"></span>**5.3 Technical Assistance**

If you require technical assistance, please contact Jupiter Systems' technical support team. Please provide as much information to the support team about the fault and any steps you have taken in trying to resolve the issue.

# <span id="page-40-3"></span><span id="page-40-1"></span>**5.4 Contact Information**

- Website www.jupiter.com /support
- Phone 1-510-675-1000
- Email support@jupiter.com
- Mail (physical) ATTN: Technical Support Jupiter Systems 31015 Huntwood Avenue Hayward, CA 94544-7007

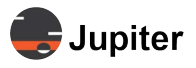

This page has been intentionally left blank

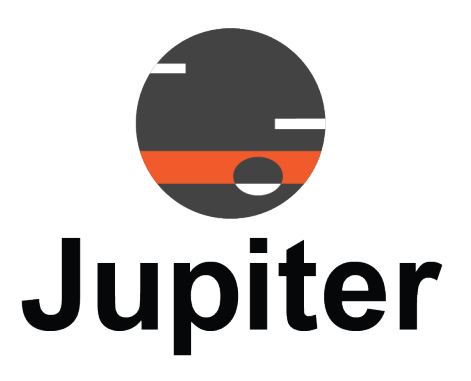

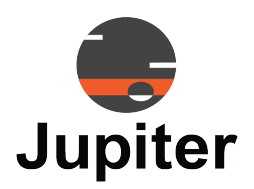

# <span id="page-42-0"></span>**INDEX**

## **Numerics**

1ms Mode [26](#page-33-1)

# **A**

Articulating arm [12](#page-17-0) articulating arm 6 Aspect Ratio [15](#page-20-2) Aspect Ratios [25](#page-32-0) Attach the camera 7 Attach the connections 8 Attach the Stand, Camera and Monitor 5 Audio [17](#page-22-2) Automatic Gain Control [20](#page-25-1)

# **B**

Back-light [15](#page-20-3) Beamforming [20](#page-25-2) Bezel [15](#page-20-4) Brightness [15,](#page-20-5) [26](#page-33-2) Buttons [14](#page-19-0)

## **C**

Camera [13](#page-18-0) Camera (tilting, rotating or both) [13](#page-18-1) Camera horizontal rotation [13](#page-18-2) Camera Specifications [18](#page-23-1) Camera vertical tilt [13](#page-18-3) Certifications [22](#page-27-1) Cleaning [2](#page-7-1) Color [25](#page-32-1) Color Gamut [15](#page-20-6) Connecting inputs 8 Connector Specifications [17](#page-22-0) Connectors [14](#page-19-1) Contents of Packaging [1](#page-6-1) Contrast [15](#page-20-7)

# **D**

Display Colors [15](#page-20-8) Display Dimension [15](#page-20-9) DisplayPort [17](#page-22-3) Disposal of Product [4](#page-9-0)

## **E**

Echo Cancellation [20](#page-25-3) Energy Star 22

## **F**

Field of View [18](#page-23-2) First-person shooter [24](#page-31-2) FreeSync 22 FreeSynch [26](#page-33-3) Front view [9](#page-14-2)

## **G**

Game [24](#page-31-3)

## **H**

Handling Precautions [2](#page-7-0) HDMI [17](#page-22-4) HDR [15](#page-20-10) Horizontal Frequency [15](#page-20-11)

## **I**

Input, power and sound connections [14](#page-19-3) Inputs [24](#page-31-4) Inspecting Shipment [2](#page-7-3) Installation 5 Installation and Setup 5 Interface Specifications [17](#page-22-5)

## **L**

Language [15,](#page-20-12) [26](#page-33-4)

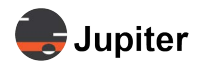

Lift monitor from box 6

## **M**

Menus/Settings [23](#page-30-3) Microphone Effective Distance [20](#page-25-4) Microphone Effective Pickup Angle [20](#page-25-5) Microphone Specifications [20](#page-25-6) Movie [24](#page-31-5) Mute [26](#page-33-5)

## **N**

Net Weight (including stand) [22](#page-27-2) Noise Suppression [20](#page-25-7)

## **O**

Operation [23](#page-30-4) Overlays [24](#page-31-6)

## **P**

Pana Pen34 Active Pen [19](#page-24-1) Pana Pen34 Active Specifications [19](#page-24-2) Pana Pen34 Power [19](#page-24-3) Pana Pen34 Sensitivity [19](#page-24-4) Pana Pen34 Sensor Thickness [19](#page-24-5) Panel [15](#page-20-13) Panel Frequency [15](#page-20-14) Panel Surface [15](#page-20-15) Pixel Pitch [15](#page-20-16) Plug and Play 8 Power/Menu Button 8 Preset Mode [15](#page-20-17) Presets [24](#page-31-7) Privacy cap [1, 7](#page-6-2)

## **R**

REACH 22 Real-time strategy [24](#page-31-8) Receiving Inspection Procedure [2](#page-7-4) Receiving Shipment [2](#page-7-3) Remove the monitor from the box 6 Reset, Inputs, Presets and Overlays [24](#page-31-0) Resolution [15](#page-20-18) Response Time [15](#page-20-19) Response time overdrive [26](#page-33-6) Reverberation Cancellation [20](#page-25-8)

RoHS 22

# **S**

Screen Specifications [15](#page-20-20) Sound [26](#page-33-7) Speaker Distortion [21](#page-26-0) Speaker Fundamental Frequency [21](#page-26-1) Speaker Maximum Power [21](#page-26-2) Speaker Normal Power [21](#page-26-3) Speaker Rated Frequency Response [21](#page-26-4) Speaker Rated Impedance [21](#page-26-5) Speaker Specifications [21](#page-26-6) Speaker Voltage Sensitivity [21](#page-26-7) Speaker Wattage [21](#page-26-8) Special Settings [26](#page-33-0) Specifications [15](#page-20-0) Stability Hazard [iii](#page-2-0) Stand Swivel [22](#page-27-3) Stand Tilt [22](#page-27-4) Standard [24](#page-31-9) Storage Considerations [3](#page-8-1) Swivel stand [12](#page-17-1)

## **T**

Text [24](#page-31-10) Touch Screen [27](#page-34-0) Touch Specifications [16](#page-21-0)

# **U**

UL (US+Canada) 22 Unpack the Pana 34 [3](#page-8-0) USB [17](#page-22-6) USB-C [17](#page-22-7)

## **V**

Vertical Frequency [15](#page-20-21) Viewing Angle [15](#page-20-22) Volume [26](#page-33-8)

## **W**

WEEE 22 Windows 22 Windows Hello 18, 22 Windows HLK Certification [19](#page-24-6)

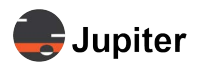

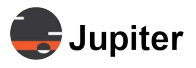

This page has been intentionally left blank

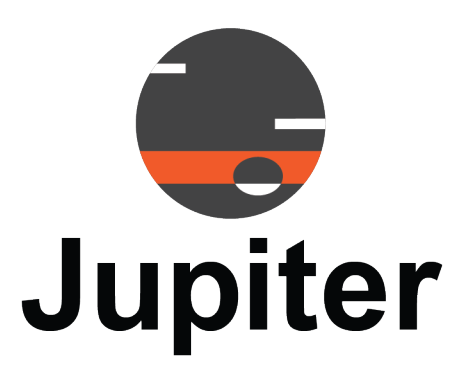